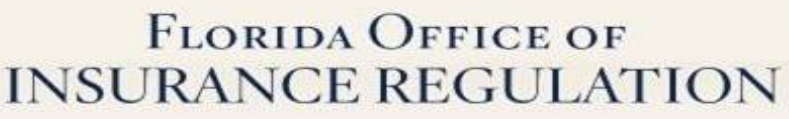

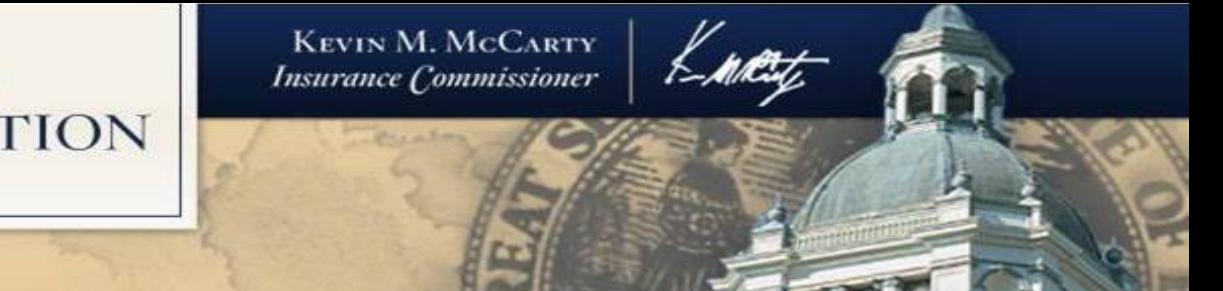

### 2016 CAS RPM Seminar

# **What Makes a Good Florida Rate Filing?**

Kayne M. Smith, Actuary Florida Office of Insurance Regulation March 16, 2016

# **Antitrust Notice**

- The Casualty Actuarial Society is committed to adhering strictly to the letter and spirit of the antitrust laws. Seminars conducted under the auspices of the CAS are designed solely to provide a forum for the expression of various points of view on topics described in the programs or agendas for such meetings.
- Under no circumstances shall CAS seminars be used as a means for competing companies or firms to reach any understanding - expressed or implied - that restricts competition or in any way impairs the ability of members to exercise independent business judgment regarding matters affecting competition.
- It is the responsibility of all seminar participants to be aware of antitrust regulations, to prevent any written or verbal discussions that appear to violate these laws, and to adhere in every respect to the CAS antitrust compliance policy.

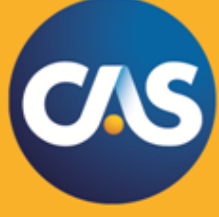

# **What Makes a Good Florida Rate Filing?**

## **1)Know and Follow the Instructions**

- a) Key Florida Statutes and Rules b) i-File
- c) General Rate Filing Requirements
- 2) Consider your Filing Presentation
	- a) Understand the Review Process
	- b) Help the Reviewer to Navigate
- 3) There is Always Something to Learn a) From Previous Filings and from Others b) From Current Topics
	- c) Know when/where to ask for Help

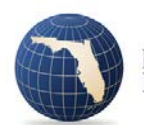

# **Key Florida Statutes**

627.062 Rate Standards

- File and Use (90 days before) OR Use and File (up to 30 days after)
- Office shall review to determine if rate is excessive, inadequate or unfairly discriminatory. In making that determination, the office shall, in accordance with generally accepted and reasonable actuarial techniques, consider
	- 5) Reasonableness of judgment
	- 8) Cost of reinsurance (<= estimated 250 yr PML)
	- 11) Projected Hurricane Losses estimated using a model accepted by the Florida Commission on Hurricane Loss Projection Methodology
- Residential property insurer may make a filing solely to adjust its rates for reinsurance (Limited Reinsurance Filing; 45 day review)
- Property Rate Filings require CEO or CFO and Chief Actuary to certify under oath that they have reviewed the rate filing and it is true, accurate and complete (OIR-B1-1790)

### 627.0651 Making and use of rates for motor vehicles

- Similar to s. 627.062, F.S.
- File and Use (60 days before) OR Use and File (up to 30 days after)
- Underwriting rules shall be filed for PPA and HO insurance
- 626.9541 Unfair methods of competition and unfair or deceptive acts or practices defined
- PPA restrictions on surcharges and non-renewals
- 627.072 Making and use of rates (as to workers' compensation and employer's liability insurance)

### 627.091 Rate filings; workers' compensation and employer's liability insurances

627.191 Adherence to filings; workers' compensation and employer's liability insurances

627.211 Deviations; workers' compensation and employer's liability insurances

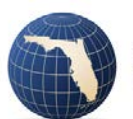

### 627.0629 Residential property insurance; rate filings

- Windstorm Loss Mitigation Credits
- Building Code Effectiveness Grading Scale (BCEGS) required
- Mobile Homes ANSI/ASCE 7-88 credit
- Separate hurricane and non-hurricane premiums
- Cost of reinsurance to replace \$12B TICL (Temporary Increase in Coverage Limits from the FHCF) treated differently
- Rate filing based on computer model may not exceed 15% unless public hearing

### 627.701 Liability of insureds; coinsurance; deductibles

- Required hurricane deductibles
- \$500 AOP deductible required

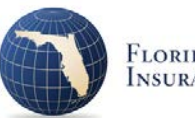

627.7011 Homeowners' policies; offer of replacement cost coverage and law and ordinance coverage

### 627.706 Sinkhole insurance' catastrophic ground cover collapse; definitions

### 627.707 Investigation of sinkhole claims; insurer payments; nonrenewals

627.712 Residential windstorm coverage required; availability of exclusions for windstorm or contents

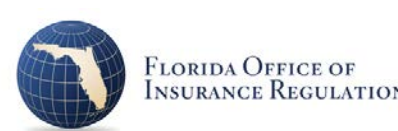

624.4213 Trade secret documents

626.9741 Use of credit reports and credit scores by insurers

627.0645 Annual filings

627.4133 Notice of cancellation, nonrenewal, or renewal premium

627.902 Premium financing by an insurer or subsidiary

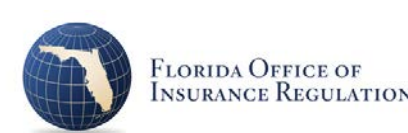

## **Key Rules (FL Administrative Code)**

69O-170.003 Calculation of Investment Income

69O-170.006 Rate Manual Filings and Revisions

69O-170.007 Annual Rate Filings

69O-170.013 Filing Procedures for Property and Casualty Insurance Rates, Rules, Underwriting Guidelines and Forms

69O-170.0135 Actuarial Memorandum

69O-170.014 Homeowners Insurance Ratemaking and Rate Filing Procedures

69O-170.0141 Dwelling Insurance Ratemaking and Rate filing Procedures

69O-170.0142 Ratemaking and Rate Filing Procedures for Commercial Residential Insurance and All Other Lines

69O-170.0143 Ratemaking and Rate Filing Procedures for Liability Insurnace for Medical Malpractice

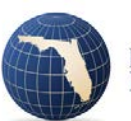

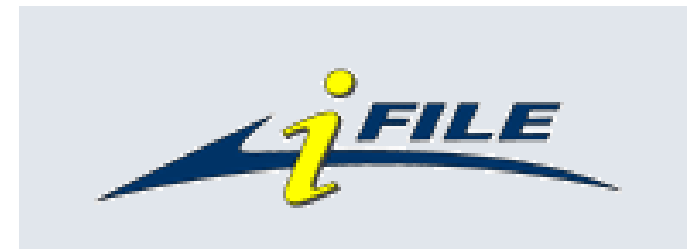

• i-File is used to assemble and submit filings to the Office via the Industry Portal found on the Office's website [www.floir.com](http://www.floir.com/)

• SERFF filings are not accepted

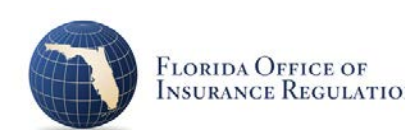

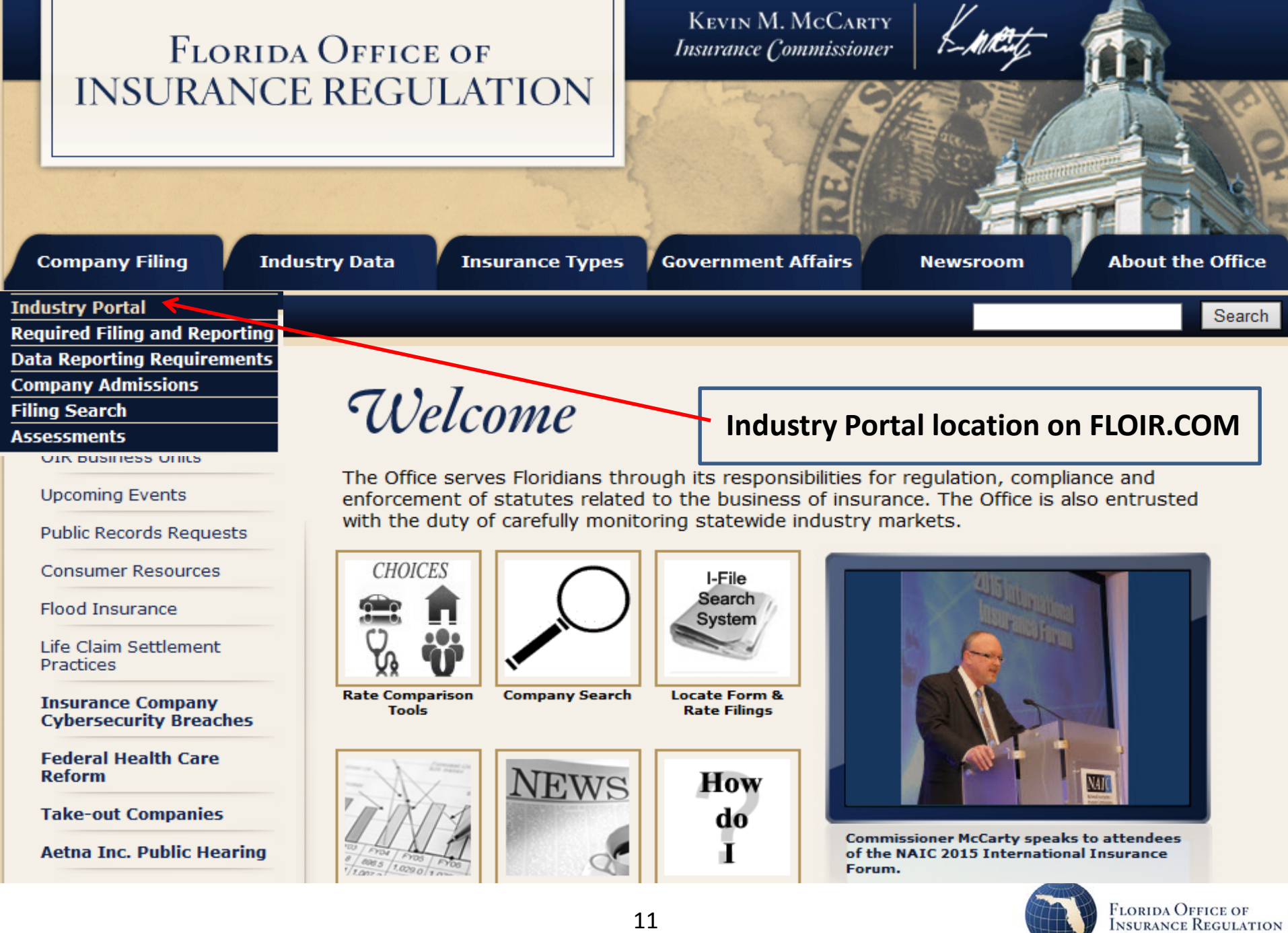

### **i-File and the i-File User Guide**

#### **FLORIDA OFFICE OF INSURANCE REGULATION**

**KEVIN M. MCCARTY** Insurance Commissioner

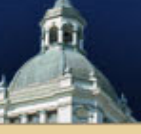

#### **Common Tasks**

- Set up an account
- Start a new Form or Rate filing
- **Forms and Rates Workbench**

#### **User Manuals**

- L&H IFile Introductory User Guide.
- **P&C IFile Introductory User** Guide
- P&C RCS Training and User **Manual**

**Welcome to the Industry Portal** 

Welcome to the Florida Office of Insurance Regulation Industry Portal. The Industry Portal is a convenient, single point of entry for insurance companies and related entities to access the Filing Assembly and Submission System, online Rate Collection Systems, Quarterly Submission Reports, and other related content.

- Form & Rate Filing Assembly and Submission
- **Regulatory Electronic Filing System (REFS)**
- Data Collection and Analysis Modules (DCAM)
- QUASR (Filings Before 2015 Only)
- **Professional Liability Claims Reporting**
- **Update Disaster Contact Information & PIP Contact Information**
- **Workers' Compensation Data Collection**
- iApply Online Company Admissions

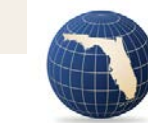

## **What's in the i-File User Guide?**

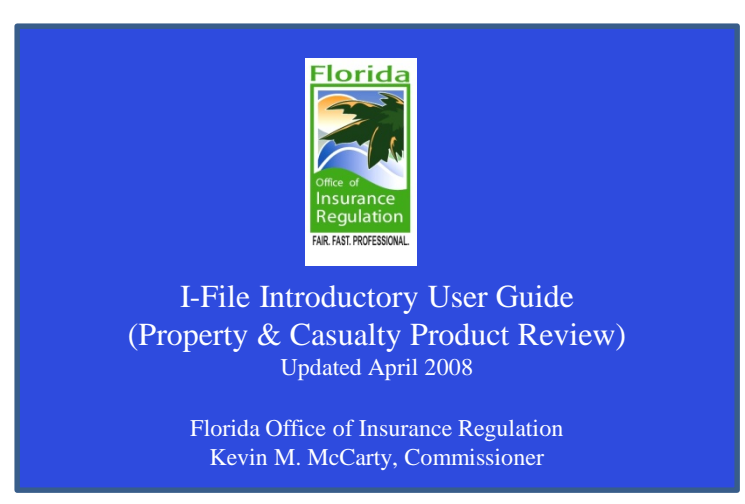

- Creating an i-Portal Account
- i-File options (Help, Contact Us, Account, Filing Search, Logout)
- Starting a New Filing
- Filing Workbench
- Filing Component Types
- Filing Component Examples
- Creating a Response Filing (Add to a submitted filing)
- Review Submitted Filings
- Logging in with a Work Unit Number
- ■Common i-File Questions 13

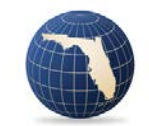

# **i-File**

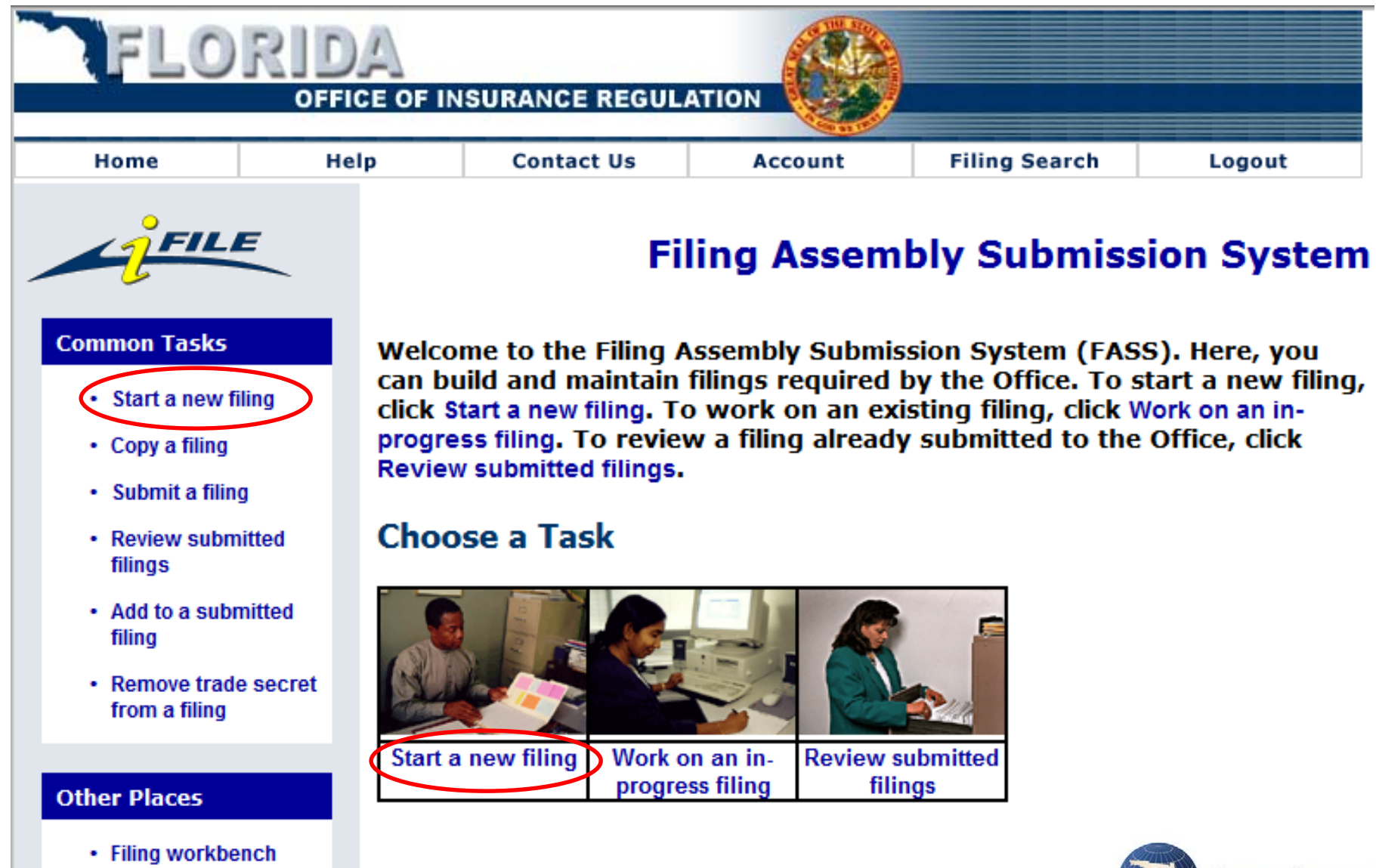

14

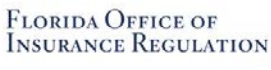

# **Steps to Create a Filing in i-File**

- Select Filing Type (Company)
- •Select Area of Insurance (P&C)
- Select the Number of Companies
- •Select the Company(ies)
- •Select the Line of Business

• Select the Filing Purpose (Rates Only, Rate & Rule, Rules Only, Annual Rate Certification, Annual Rate Exemption, Limited Reinsurance/Financing Costs, Recoupments Only)

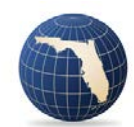

## Select the **Line of Business** Carefully

#### **Select the Line of Business**

Please select one line of business for this filing. You are currently authorized to submit a filing for all the lines of business that are **bold.** You may choose to create a filing for one of the unauthorized lines, but you will not be able to submit your filing until you have the Office's authorization.

NOTE: For FIGA and Citizens recoupment filings, select the line of business that has the highest written premium.

Click "Next" to continue.

#### **Select Line of Business**

- O Allied Lines (Flood, Time Element, Wind Only & Other) (020)
- Auto Warranty (106)
- ◯ Bailbonds (245)

O Boiler & Machinery (270)

- O Burglary & Theft (260)
- O Commercial Auto (Full Coverage
- O Commercial Auto Physical Dama
- C Commercial Multi-Peril (050)
- C Credit (280)
- C Earthquake (120)
- O Farmowners Multi-Peril (030)
- $\bigcirc$  Fidelity (230)
- O Financial Guaranty (100)
- C Glass (250)

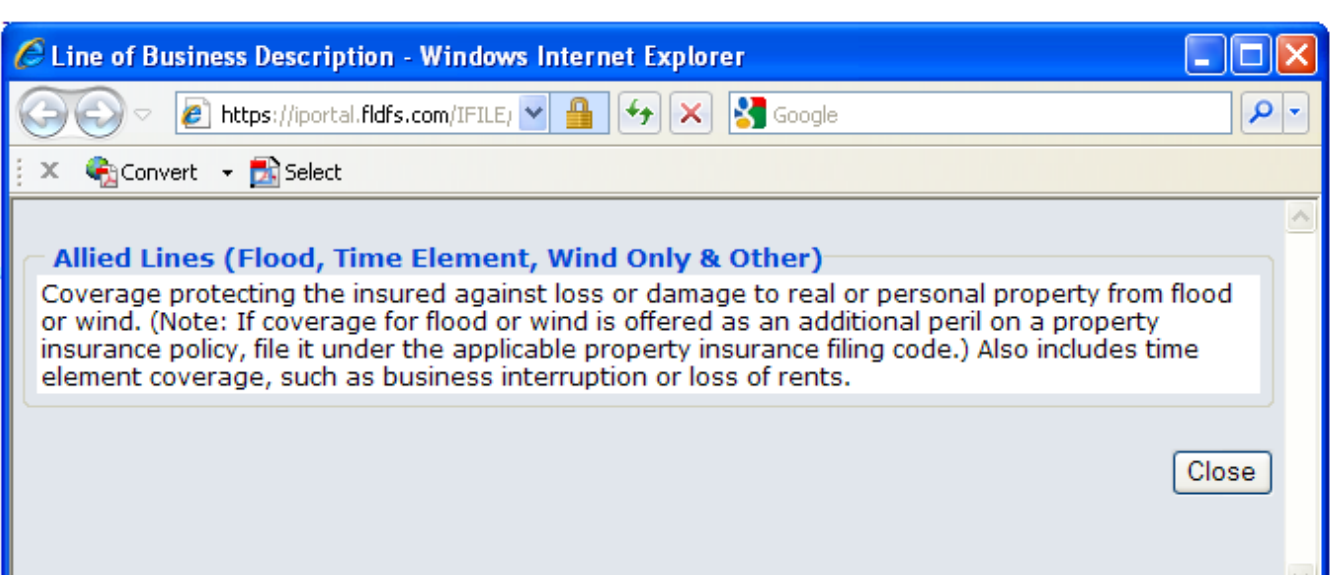

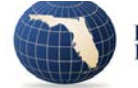

16

Note that clicking on an LOB name displays its definition.

## Select the **Filing Purpose** Carefully

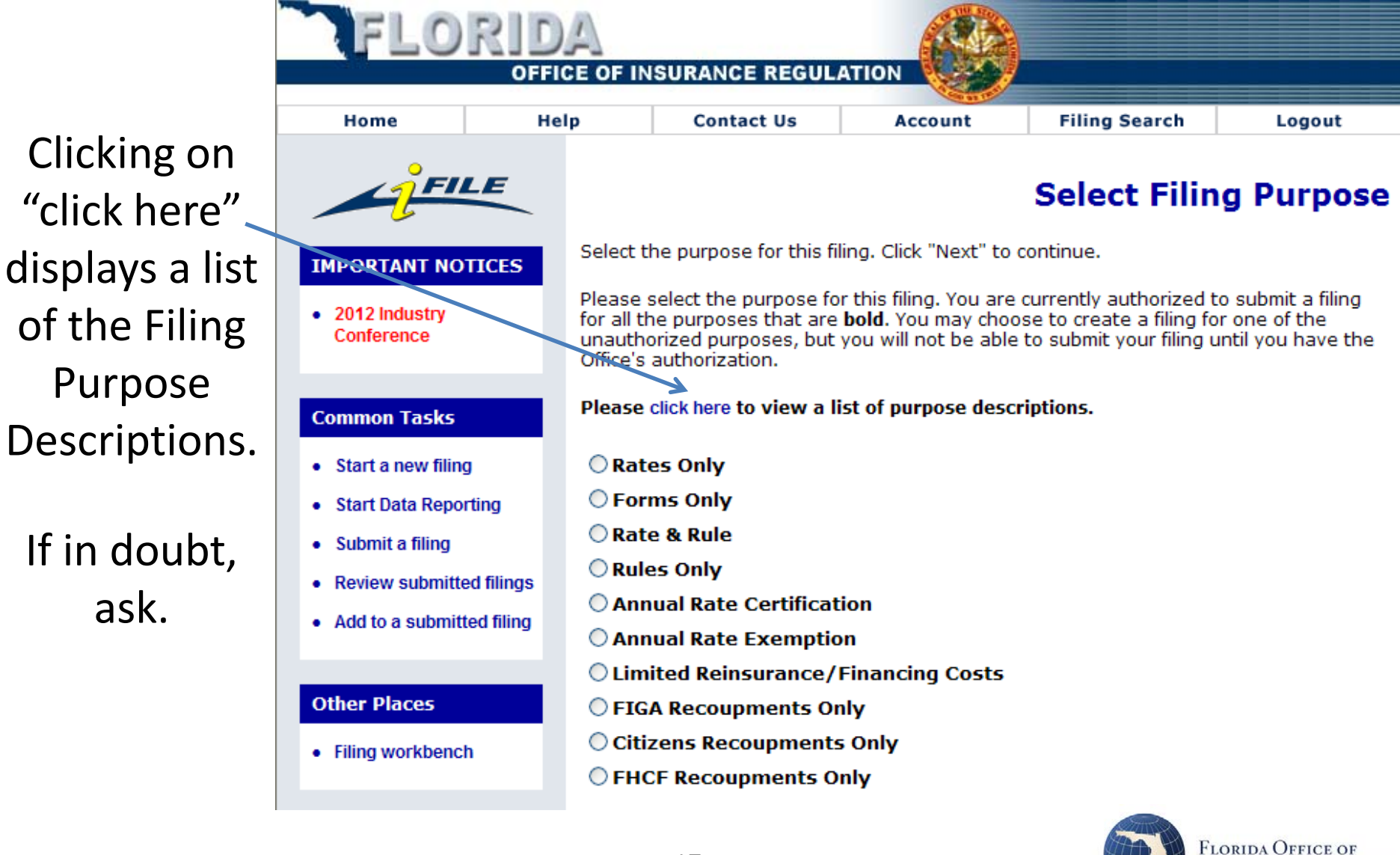

**INSURANCE REGULATION** 

## **"Rates Only" Filing Purpose**

### **Rates Only**

Any filing that affects the premium that is charged to any existing or prospective policyholder other than RECOUPMENTS ONLY (FIGA, CITIZENS or FHCF) or LIMITED REINSURANCE/FINANCING COSTS filings. The following are examples of this sub-type of filing:

- a. Any filing that adds, revises or deletes base rates by territory.
- b. Any filing that adds, revises or deletes rating factors.
- c. Any filing that adds, revises or deletes rating variable definitions.
- d. Any filing that increases or decreases the amount of coverage provided to policyholders.
- e. Any filing that adds, revises or deletes underwriting rules that do affect the premium that is charged to any existing policyholder.

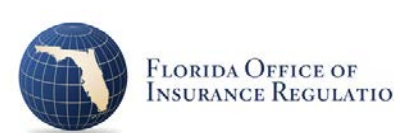

### **Filing Workbench**

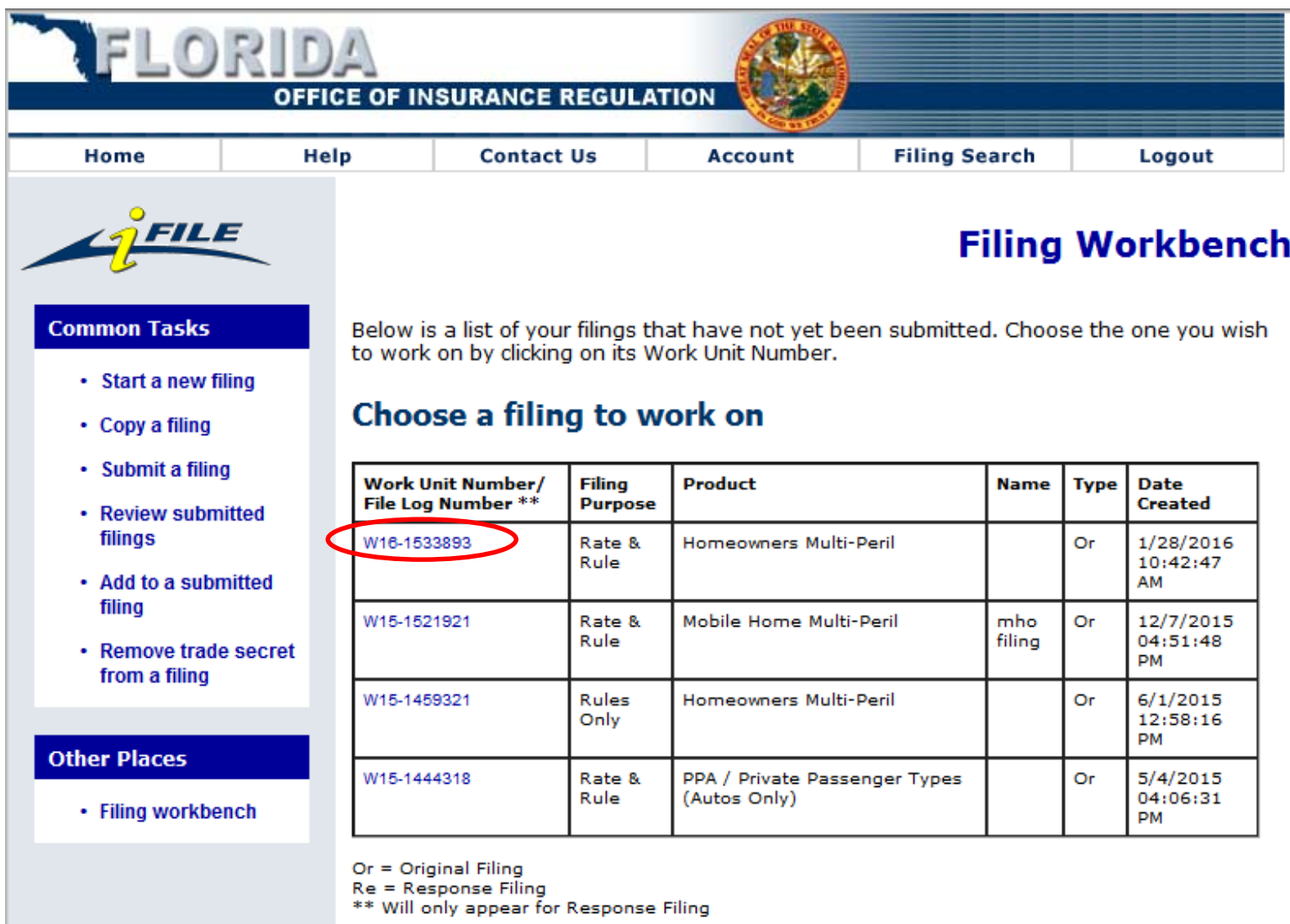

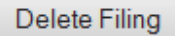

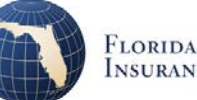

## **Filing Component List**

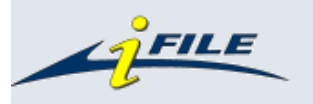

#### **Filing Component List**

#### **Common Tasks**

- Start a new filing
- Copy a filing
- Submit a filing
- Review submitted filings
- Add to a submitted filing
- Remove trade secret from a filing

#### **Other Places**

• Filing workbench

**Work Unit Number: W16-1533893** 

#### Name:

Purpose: Rate & Rule

**Product: Homeowners Multi-Peril** 

#### edit filing details

Listed below are all the components required to submit this filing. To view a component, click on its name. Your changes are automatically saved. To review the current details of your filing, click "Review this Filing".

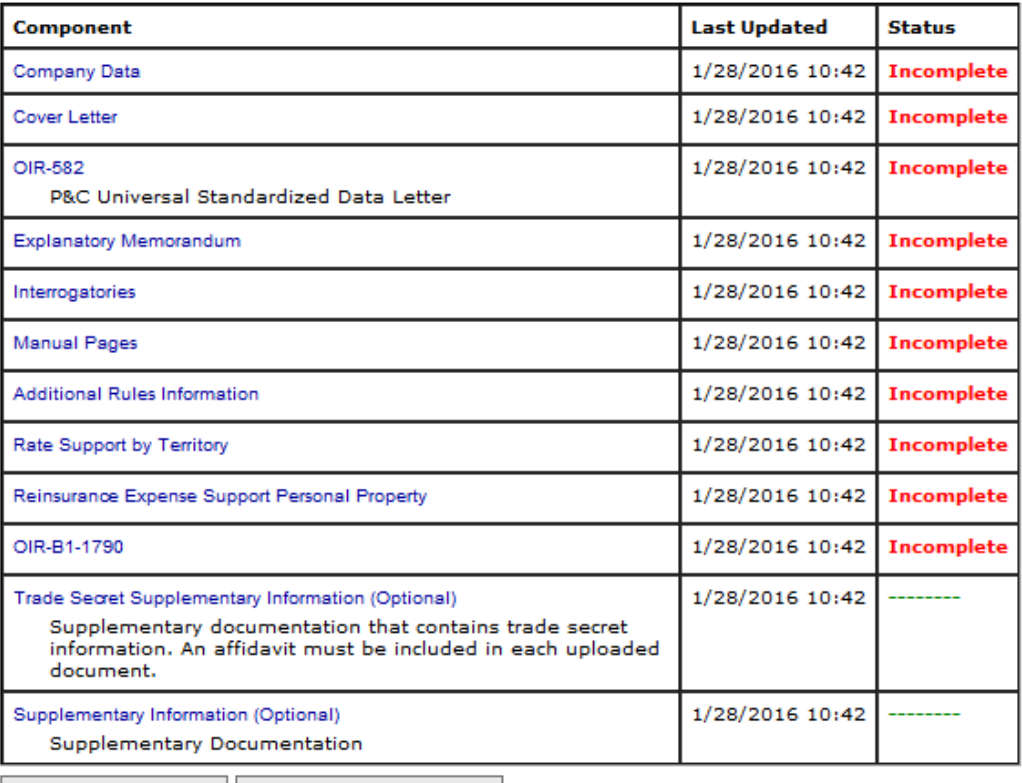

Review this Filing Return to Workbench

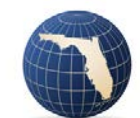

# **HO Rate & Rule Filing Components**

- Company Data
- Cover Letter
- OIR-582
- **Explanatory Memorandum**
- **Interrogatories**
- Manual Pages (Instructions Provided)
- Additional Rules Info (if Rules Filing; Instructions Provided)
- Rate Support by Territory (Instructions Provided)
- Reinsurance Expense Support Personal Property (Questionnaire Provided)
- OIR-B1-1790 (Certification by CEO/CFO and Actuary)
- Trade Secret Supplementary Information (Optional)
- Supplementary Information (Optional)

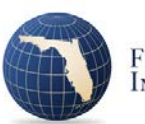

#### **Edit Interrogatories**

**Work Unit Number: W16-1533893** 

Name:

Purpose: Rate & Rule

Product: Homeowners Multi-Peril

Below is a list of interrogatories for this filing. Please answer questions by checking the appropriate selection.

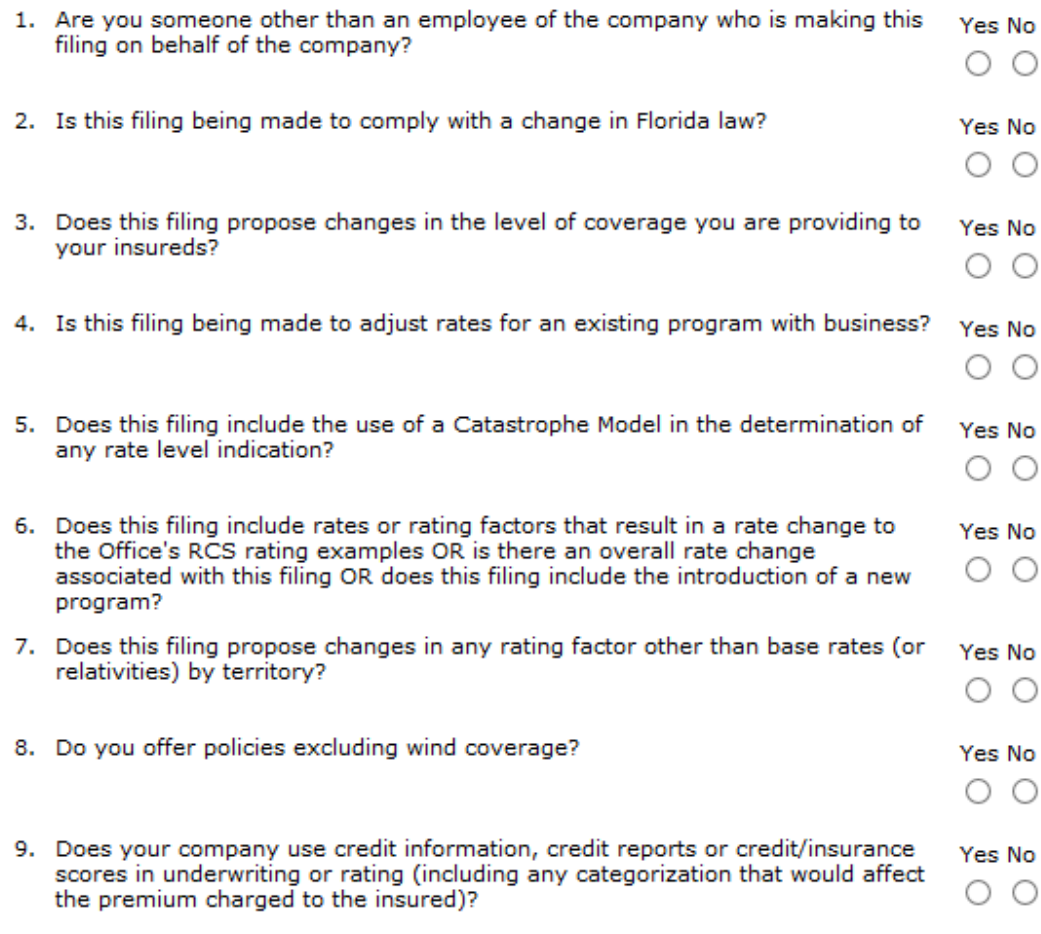

### **Interrogatories**

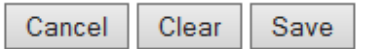

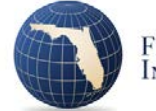

## **Interrogatories and Additional Components**

- 1. Are you someone other than an employee of the company who is making this filing on behalf of the company? YES -> Consultants Authority Letter
- 2. Is this filing being made to comply with a change in Florida law? YES -> Law Change Support Documentation
- 3. Does this filing propose changes in the level of coverage you are providing to your insureds? YES -> Coverage Changes
- 4. Is this filing being made to adjust rates for an existing program with business? YES -> Rate Level Indications Workbook
- 5. Does this filing include the use of a Catastrophe Model in the determination of any rate level indication? YES -> Catastrophe Model Support

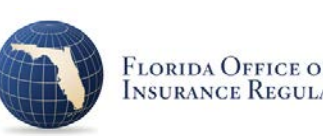

## **Interrogatories and Additional Components**

- 6. Does this filing include rates or rating factors that result in a rate change to the Office's RCS rating examples OR is there an overall rate change associated with this filing OR does this filing include the introduction on a new program? YES -> Rate Collection System (RCS) and RCS Verification
- 7. Does this filing propose changes in any rating factor other than base rates (or relativities) by territory? YES -> Other Rating Factor Changes and GLM or Predictive Model Support
- 8. Do you offer policies excluding wind coverage? YES -> Ex-Wind Credits Exhibit
- 9. Does your company use credit information, credit reports or credit/insurance scores in underwriting or rating (including any categorization that would affect the premium charged the insured)? YES-> Use of Credit

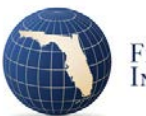

### Answer the **Interrogatories** Carefully **Edit Interrogatories**

Work Unit Number: W12-1164326

relativities) by territory?

Name: Purpose: Rate & Rule Product: Homeowners Multi-Peril

Below is a list of interrogatories for this filing. Please answer questions by checking the appropriate selection.

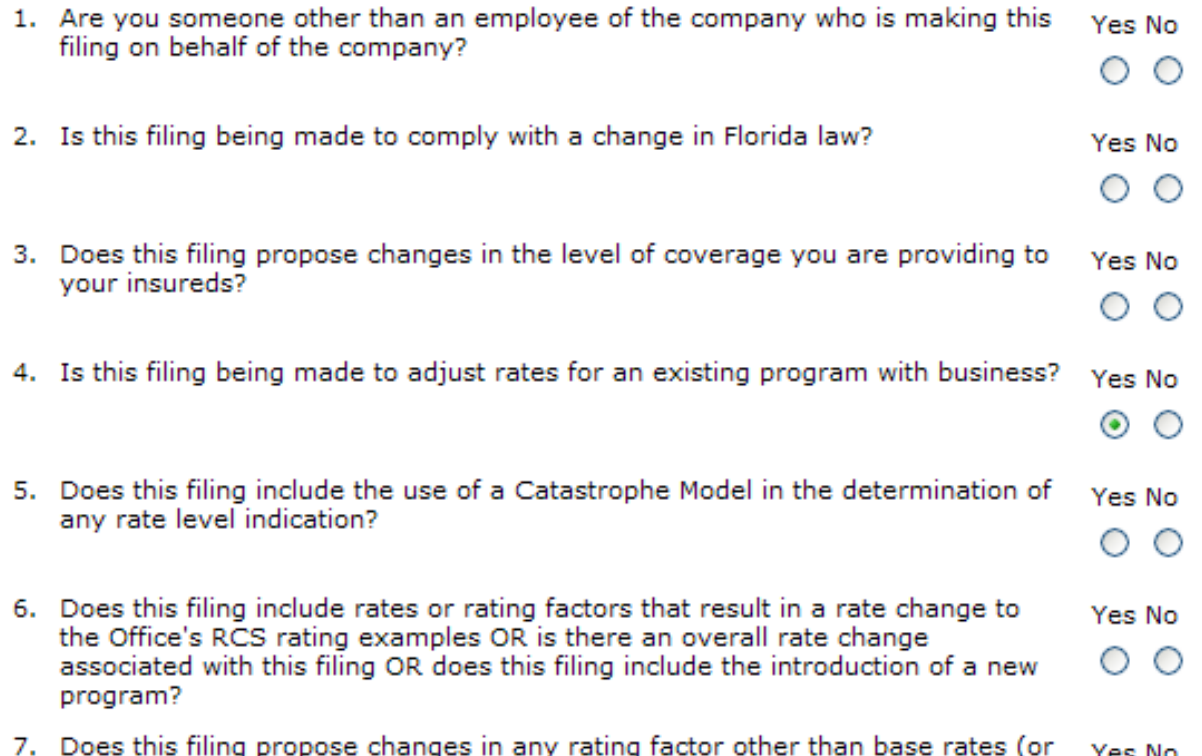

Responses can't be changed after the filing has been submitted.

Responses determine which additional components will be included in the filing.

If in doubt, ask.

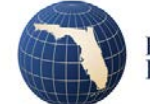

25

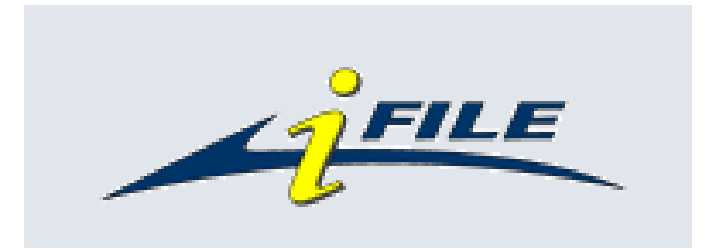

### **i-File Fatal Errors**

(Errors that result in having to withdraw your filing)

(1) Using an incorrect **Line of Business**

(2) Using an incorrect **Filing Purpose** (e.g., Rates Only, Rules Only, Rate & Rule, etc.)

(3) Answering the **Interrogatories** incorrectly (especially the one associated with the Rate Collection System)

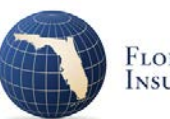

## **HO Rate & Rule Filing Components**

- Company Data
- Cover Letter
- OIR-582
- Explanatory Memorandum
- Manual Pages
- Additional Rules Info
- Rate Support by Territory
- Reinsurance Expense Support Personal Property
- OIR-B1-1790 (Certification by CEO/CFO and Actuary)
- Consultants Authority Letter
- Law Change Support Documentation
- Coverage Changes
- Rate Level Indications Workbook
- Catastrophe Model Support
- Rate Collection System (RCS) and RCS Verification
- Other Rating Factor Changes
- GLM or Predictive Model Support
- Ex-Wind Credits Exhibit
- Use of Credit
- Trade Secret Supplementary Information (Optional)
- Supplementary Information (Optional)

# **Key i-File Components**

- Rate Support by Territory
- Reinsurance Expense Support Personal Property
- OIR-B1-1790 (Certification by CEO/CFO and Actuary)
- Rate Level Indications Workbook
- Catastrophe Model Support
- Rate Collection System and RCS Verification
- Other Rating Factor Changes
- GLM or Predictive Model Support
- Use of Credit
- Trade Secret Supplementary Information

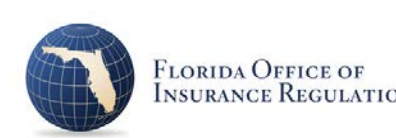

# **Rate Support by Territory (HO)**

- Comparison of the present, indicated and proposed base rates (or relativities) by territory must be provided along with a detailed explanation of the calculation of the indicated rates and supporting data for the proposed rates
- Must be provided even if the requested changes are uniform across all territories
- Must be provided for all territories even if requested changes do not apply to all territories
- Must include actual experience (earned house years, earned premium and incurred losses) for the latest 5 years
- If actual experience lacks credibility it may be supplemented by a competitive analysis
- The territorial indications are expected to reconcile [with the](http://www.floir.com/)  statewide indication

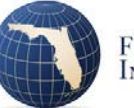

# **Reinsurance Expense Support**

- Questionnaire (9 items)
- Net reinsurance cost broken down into Non-FHCF, Non-<br>FHCF that replaces TICL, and FHCF
- Provide chart showing attachment points of all layers of reinsurance
- Provide all treaties (signed with Interests and Liabilities Agreements)
- For any cost not treated as fixed, provide support
- Provide Probable Maximum Loss (PML) covered by all applicable reinsurance including FHCF and the recurrence period covered by the PML
- Identify catastrophe model used to determine the PML and the cost of reinsurance

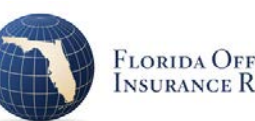

# **OIR-B1-1790**

- Certification by CEO or CFO and Chief Actuary (s. 627.062, F.S.)
- Under oath, do swear and attest…that:
	- 1. We have reviewed the foregoing rate filing;

2. The rate filing does not contain any untrue statement of a material fact, or omit to state a material fact necessary in order to make the statements made…not misleading;

3. The information contained in the rate filing relating to the factors described in s. 627.062(2)(b), F.S., including, but not limited to, investment income, fairly represents in all material respects the basis of the rate filing for the periods presented in the filing; and

4. The filing reflects all premium savings that are reasonably expected to result from legislative enactments and are in accordance with generally accepted and reasonable actuarial techniques.

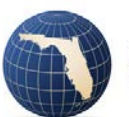

# **OIR-B1-1790 in a Response Filing**

• Responses to the Office's request for additional information require certification by Actuary only – there is a form available in this component when making a response filing ("Add to a submitted filing")

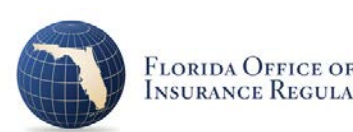

- Excel workbook
- Has own set of instructions
- (SUPPORT!) denotes items that require separate support
- This is the OIR prescribed indication methodology – you can provide alternate methodology with explanation/support
- Do not revise the template!

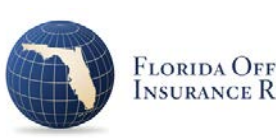

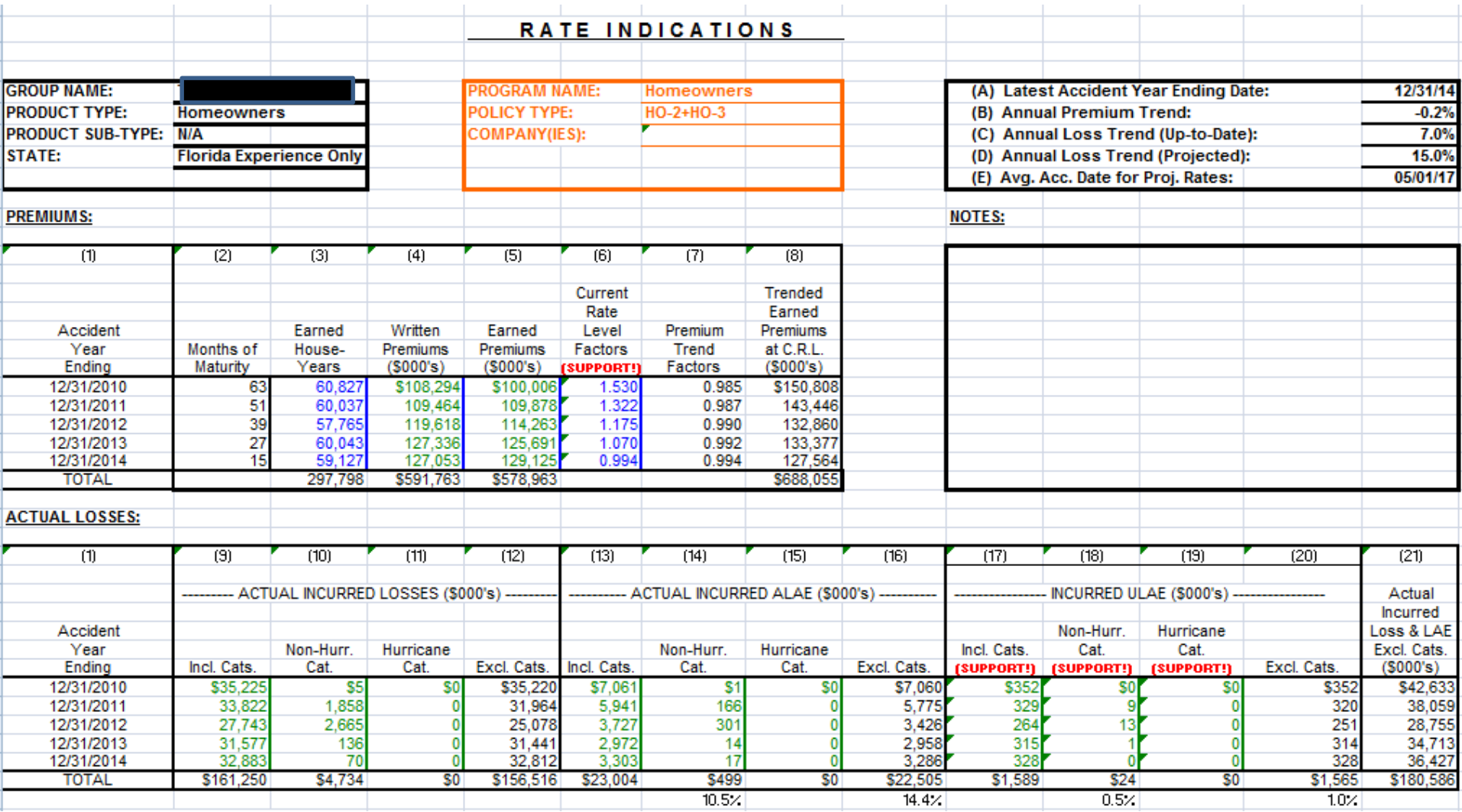

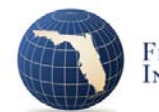

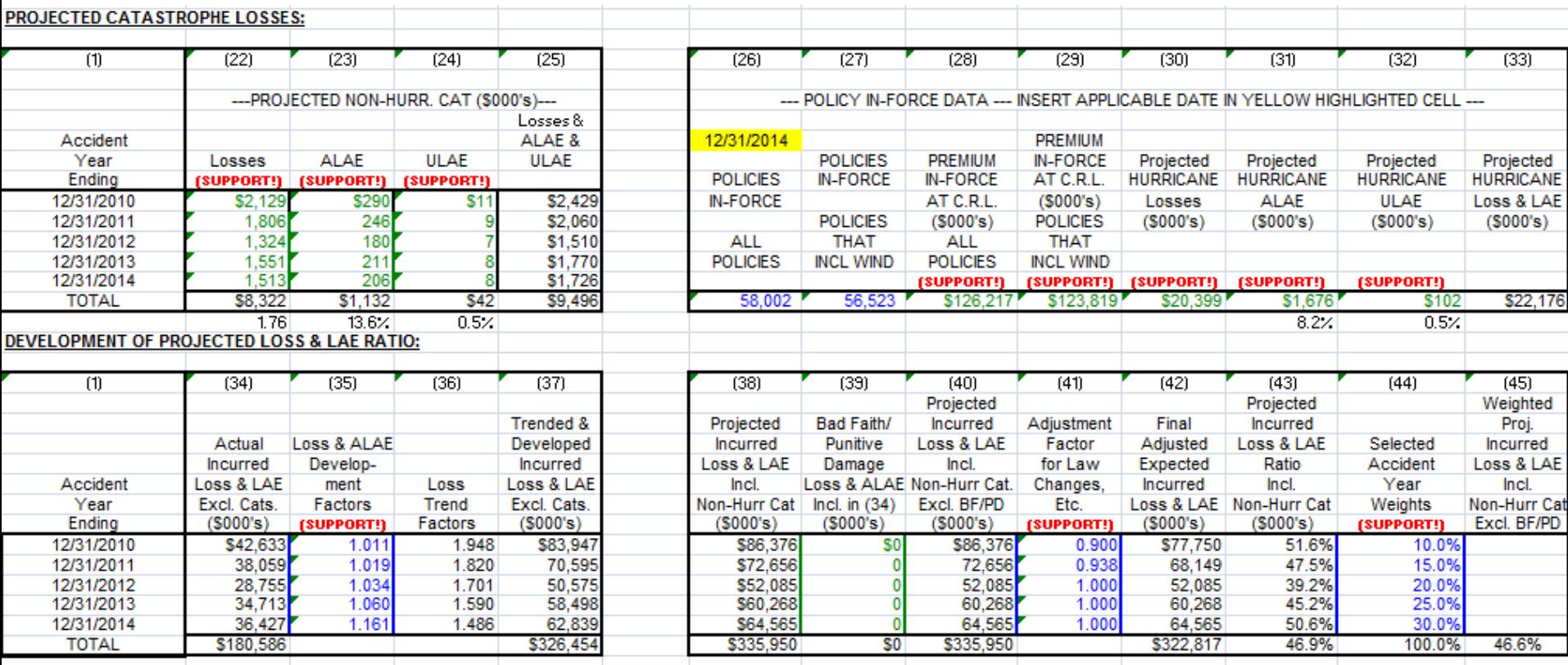

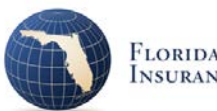

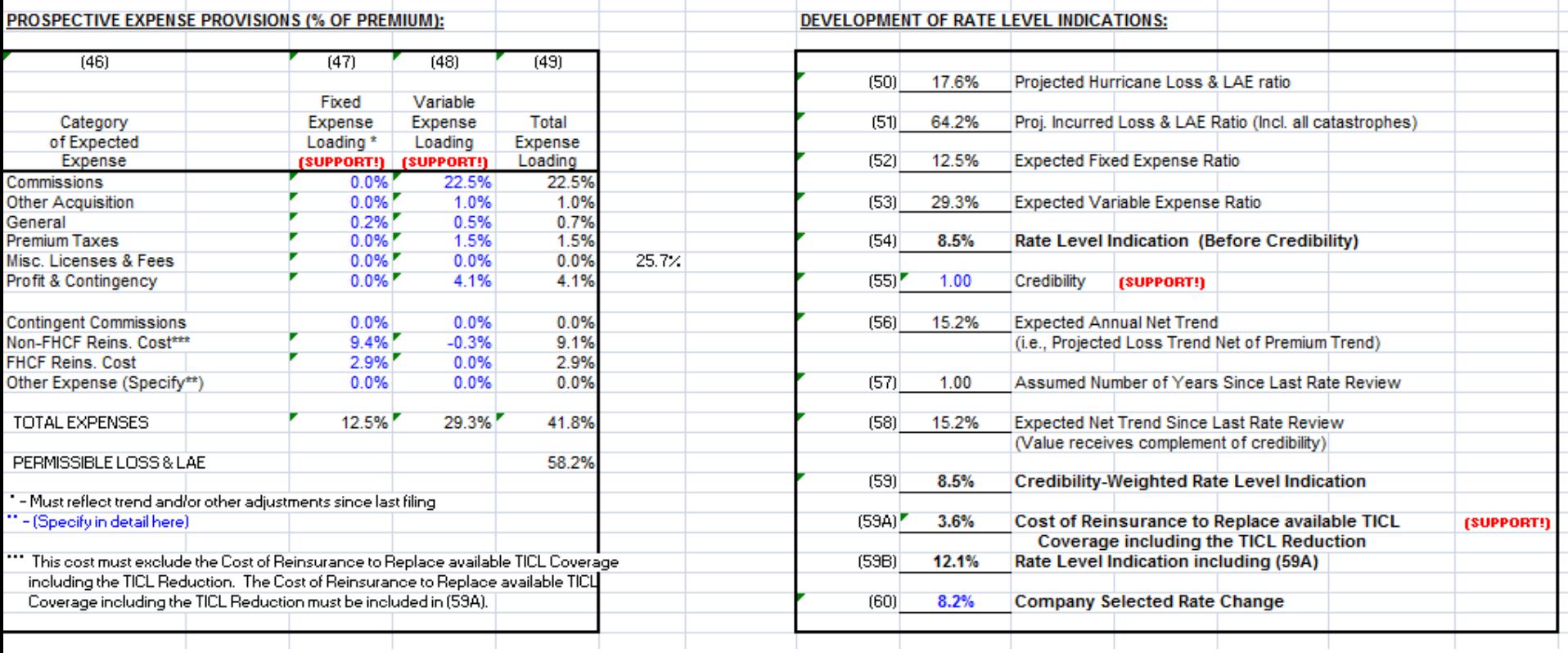

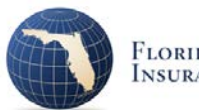
## **Rate Level Indications Notes**

- Partial accident years will not be accepted
- Loss experience evaluation date should generally be a date within the last 6 months
- Absent any supporting data, each rate level indication is included in a range whose maximum is the rate level indication and whose minimum is the rate level indication adjusted to eliminate profit & contingencies and investment income
- Per Actuarial Memorandum Rule 69O-170.0135, F.A.C., the ultimate incurred losses shall be based on best estimate assumptions
	- Note that a conservative loss trend selection effectively includes a risk provision
	- Risk provision should be in profit & contingencies

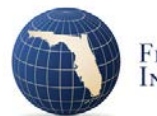

#### **Rate Level Indication Support**

- (1) An exhibit that lists your rate level history and includes an explanation of the calculation of the "Current Rate Level Factors"
- (2) Supporting data for the selected "Annual Premium Trend"
- (3) Your definition of non-hurricane catastrophe losses
- (4) An explanation of the derivation of the "INCURRED ULAE" amounts along with supporting Florida data.
- (5) Supporting data for the selected "Annual Loss Trend (Up-to-Date)" and the "Annual Loss Trend (Projected)"
- (6) Supporting data for the selected "Loss & ALAE Development Factors" (Include Florida-only historical Loss & ALAE data consistent with the "ACTUAL INCURRED LOSSES Excl. Cats." and the "ACTUAL INCURRED ALAE Excl. Cats." included in the indications)
- (7) Detailed supporting data for the "PROJECTED NON-HURR. CAT." amounts
- (8) Detailed supporting data for the "Projected HURRICANE Losses, ALAE, and ULAE" amounts. The "Projected HURRICANE Losses" must be from a model accepted by the Florida Commission on Hurricane Loss Projection Methodology and may not be modified or adjusted. The date of the policy in-force data (see yellow highlighted cell G51) should be same as the last day of the most recent accident year included on the Rate Indication Form. If more current data is appropriate, provide it and explain why it is more appropriate.
- (9) Supporting data for the "Selected Accident Year Weights"
- (10) Supporting data for the selected "Credibility". Note this Credibility is applied to the sum of the Proj. Incurred Loss & LAE Ratio (Incl. all catastrophes) plus the Expected Fixed Expense Ratio.
- (11) Supporting data for the selected "Fixed Expense Loading" by category including the latest three years of historical data if available
- (12) Supporting data for the selected "Variable Expense Loading" by category including the latest three years of historical data if available
- (13) Supporting data for any "Adjustment Factor for Law Changes, Etc." other than 1.000

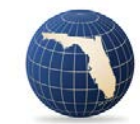

Loss Cost Indication Workbook component is still "Incomplete." Rate Level Indications Workbook - HO/DF/MHO This component Work Unit Number: W12-1164326 requires 2-steps: Name: Purpose: Rate & Rule **Product: Homeowners Multi-Peril** (1) Upload the Based upon your answers to the previous questions about your rate changes, you are completed required to provide support in the form of a Rate Level Indications Workbook. Please download the form entitled 'Template for Rate Level Indications Workbook.' Within this template; template you will find detailed instructions for its completion. You will most likely need to fill out this form multiple times so please save the blank template to your hard drive. Once you have completed the form(s), please save the completed form(s) to your hard drive and then upload them here. (2) Click on the Template for Rate Level Indications Workbook - HO/DF/MHO

After uploading the indications workbook template, the Rate Level or

After you have uploaded a spreadsheet, click on the Program name for that spreadsheet and you will be prompted to upload all required supporting documentation for that particular program's indications.

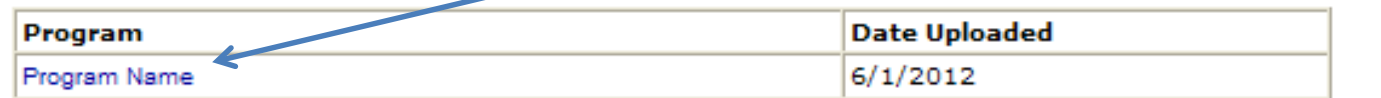

Add Form Delete Form Done

program name assigned to the template and upload the support for that template.

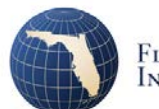

### **Catastrophe Model Support**

- Identify the catastrophe model used to project hurricane losses, determine Probable Maximum Loss (PML) levels, determine the cost of reinsurance
- Provide model input
- Provide model output
- 57 additional questions regarding the model

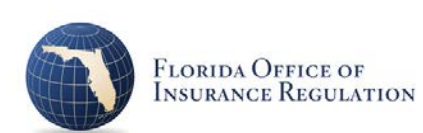

# **Rate Collection System (RCS) and RCS Verification**

RCS collects:

Rating examples, which are rates for specified risk scenarios (2005 or 1990 masonry home with or without windstorm loss mitigation)

Rate Level Effect forms that measure the overall rate effect by territory and statewide (based on earned house years and earned premium)

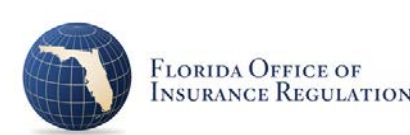

#### RCS Rating Examples

#### **Rate Collection**

#### **Rate Component List**

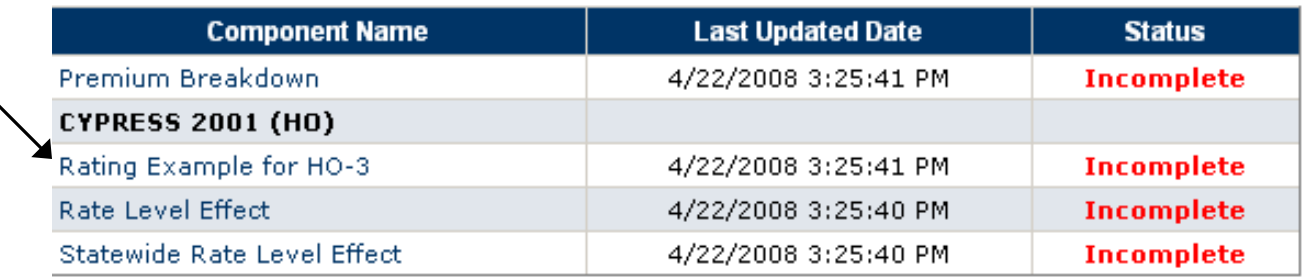

**HO-3 \$150K New Construction:** Masonry structure insured for replacement cost at \$150,000 with a 2% Hurricane Deductible and a \$500 deductible for all other Section I perils combined; Other structures insured at 10% of the amount of insurance on the structure; Contents insured for replacement cost at 50% of the amount of insurance on the structure; Loss of Use insured at 20% of the amount of insurance on the structure; \$100,000 Liability coverage; \$1,000 Medical expense; Ordinance or law coverage provided at 25% of the amount of insurance on the structure; I.S.O. Protection Class 4; I.S.O. HO-3 POLICY TYPE. The rates should be ANNUAL RATES for NEW BUSINESS for a 40 YEAR OLD INSURED with NO CLAIMS IN THE PAST 3 YEARS and a NEUTRAL CREDIT SCORE. The structure was built in 2005 and does NOT have a hip roof. Sinkhole coverage is included with a \$500 deductible. The ONLY recoupment that should be included in the rate is the Florida Hurricane Catastrophe Fund reimbursement premium recoupment, if applicable.

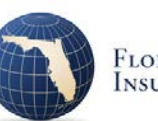

# **RCS Verification**

RCS Verification exhibit requires that you provide:

- 1. Step-by-step rating for each rating example in one territory
- 2. A list of the terrain (B,C,HVHZ) used for the determination of the windstorm loss mitigation credit for each territory
- 3. Support for the current average annual premium and proposed average annual premium in the Rate Level Effect form

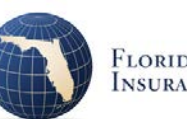

#### **RCS Training Videos and User Manual**

#### **FLORIDA OFFICE OF INSURANCE REGULATION**

**KEVIN M. MCCARTY Insurance Commissioner** 

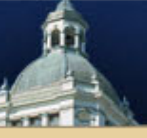

#### **Common Tasks**

- Set up an account
- Start a new Form or Rate filing
- **Forms and Rates Workbench**

#### **User Manuals**

- L&H IFile Introductory User Guide
- **P&C IFile Introductory User** Guide
- **P&C RCS Training and User Manual**

#### **Welcome to the Industry Portal**

Welcome to the Florida Office of Insurance Regulation Industry Portal. The Industry Portal is a convenient, single point of entry for insurance companies and related entities to access the Filing Assembly and Submission System, online Rate Collection Systems, Quarterly Submission Reports, and other related content.

- Form & Rate Filing Assembly and Submission
- **Regulatory Electronic Filing System (REFS)**
- **Data Collection and Analysis Modules (DCAM)**
- **OUASR (Filings Before 2015 Only)**
- **Professional Liability Claims Reporting**
- **Update Disaster Contact Information & PIP Contact Information**
- **Workers' Compensation Data Collection**
- iApply Online Company Admissions

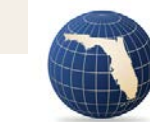

## **RCS Common Errors:**

- 1. Completing a template in RCS and including too many decimal places in the cell. (For example, if the cell displays dollars and cents, copy to that cell a value that has already been rounded to two decimal places. Including additional decimal places in the cell (even though you don't see them displayed) may result in an error.
- 2. Using incorrect age of home factors in the Homeowners Rating Examples. (If the filing is effective in 2012, an example risk constructed in 2005 should be rated as being 7 years old.)
- 3. Not providing an RCS verification exhibit for both the Rating Examples and the Rate Level Effect form.
- 4. Revising an RCS template.

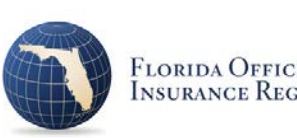

## **Other Rating Factor Changes**

- Comparison of the present, indicated and proposed rating factors along with a detailed explanation of the calculation of the indicated factors and supporting data/information for the proposed.
- For factors applied to non-hurricane portion of premium, support must include the actual experience (earned house years, earned premium and incurred losses) for the latest five years and any other data used in the determination of the proposed factors.
- For factors applied to hurricane portion of premium, support must include results from an accepted catastrophe model.
- If actual experience lacks credibility, it may be supplemented by a competitive analysis.

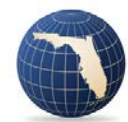

## **GLM or Predictive Model Support**

- 13 questions regarding:
- Data used
- Model details
- Showing that the results are statistically valid and are a significant improvement over the use of multiple single variable analyses for each explanatory variable and for the final overall model as a whole
- Person(s) who performed analysis and their qualifications

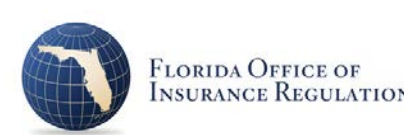

# **Use of Credit**

Two questionnaires:

- A. Questionnaire on the Use of Credit
	- Whose credit is used (applicant, named insured, etc)
	- Identification of credit scoring methodology
	- Adverse decision reasons
	- Treatment of no hit/no score
- B. Questionnaire on the Development of Credit/Underwriting Scores for Use by Insurers
	- Model formula
	- All data input used by the model developers
	- Statistical results showing model and parameters are statistically significant and not overlapping or duplicative of any other rating variables

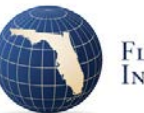

#### **Trade Secret**

- Informational Memorandum OIR-14-02M (issued May 2, 2014)
- Notifies users of changes to I-File that allow user to submit Trade Secret documents
- Reminds users of the requirements of s. 624.4213, F.S., regarding the filing of Trade Secret documents

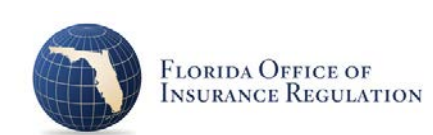

#### **s. 624.4213, F. S. Trade Secret Documents**

- (1) (a) Each page of such document of specific portion of a document claimed to be a trade secret must be clearly marked as "trade secret."
- (b) All material marked as trade secret must be separated from all non-trade secret material, such as being submitted in a separate envelope clearly marked as "trade secret."
- (c) In submitting a notice of trade secret to the office or department, the submitting party must include an affidavit certifying under oath to the truth of the following statements concerning all documents or information that are claimed to be trade secrets:
	- 1. [I consider/My company considers] this information a trade secret that has value and provides an advantage or an opportunity to obtain an advantage over those who do not know or use it.
	- 2. [I have/My company has] taken measures to prevent the disclosure of the information to anyone other than those who have been selected to have access for limited purposes, and [I intend/my company intends] to continue to take such measures.
	- 3. The information is not, and has not been, reasonably obtainable without [my/our] consent by other persons by use of legitimate mea[ns.](http://www.floir.com/)
	- 4. The information is not publicly available elsewhere.

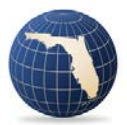

# **Use "Trade Secret" with Caution**

Recall agreeing to this when you began your i-File session:

#### **Message from webpage**

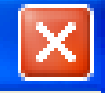

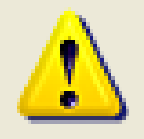

Warning: When you click "Submit Filing" in the I-File system, all the information submitted shall become immediately available on the internet at www.floir.com/edms except that information that is claimed. to be trade secret and which has been submitted through the appropriate component for such information. Failure to properly file trade secret information through the appropriate component and inaccordance with Florida law will immediately result in the publication. of that material on the internet and the waiver of such claim upon. clicking "Submit Filing".

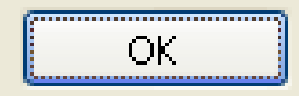

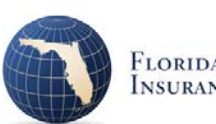

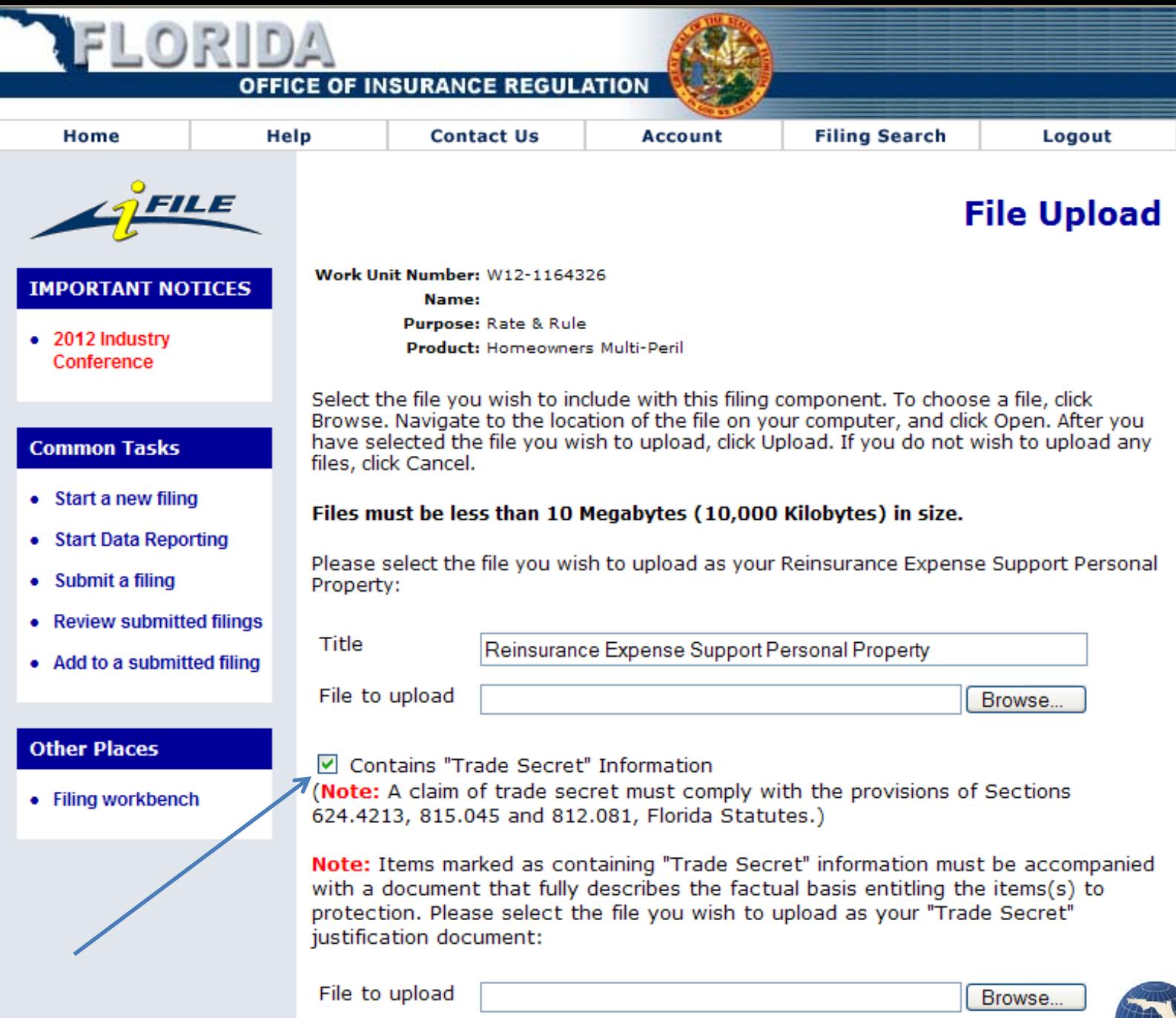

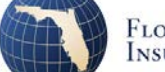

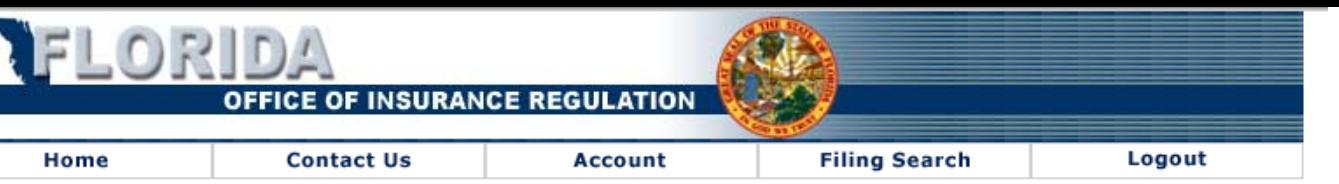

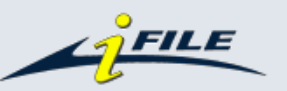

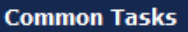

- Start a new filing
- Copy a filing
- Submit a filing
- Review submitted filings
- Add to a submitted filing
- Remove trade secret from a filing

#### **Other Places**

• Filing workbench

#### Work Unit Number: W16-1533893

Purpose: Rate & Rule

Name:

Product: Homeowners Multi-Peril

edit filing details

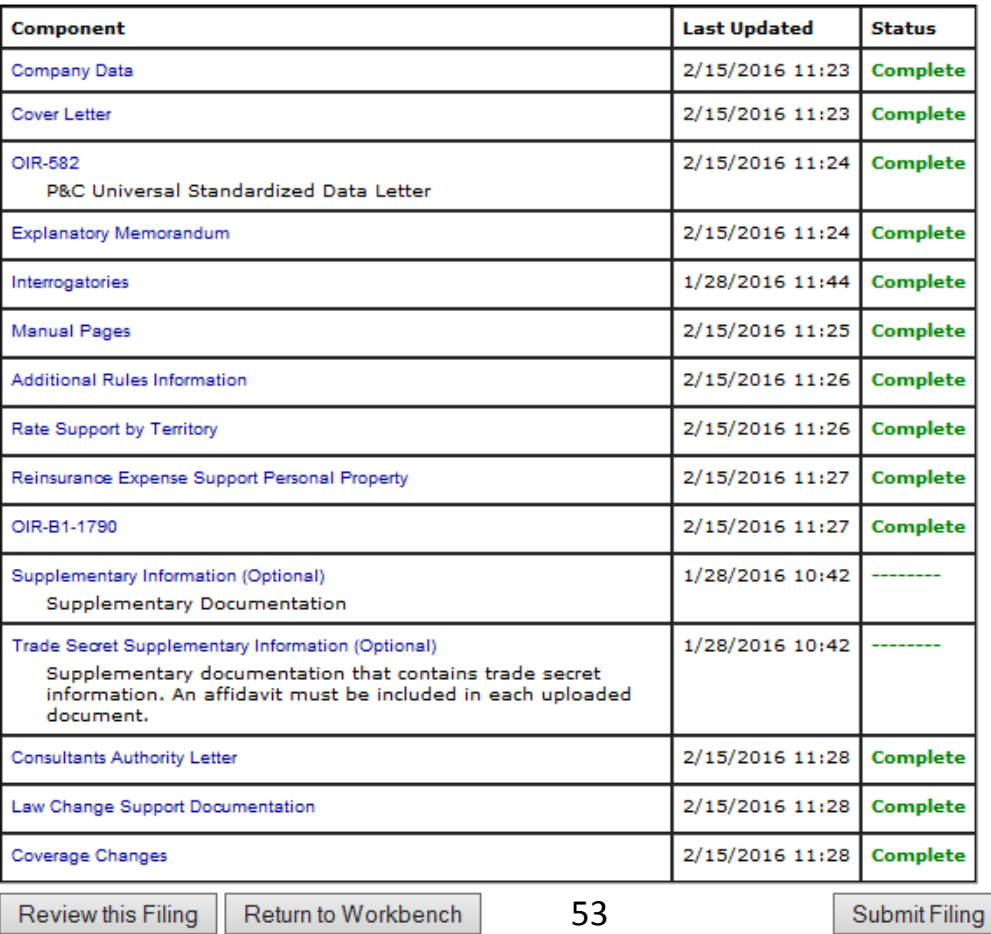

#### **Filing Component List**

When each component is "Complete" you can Submit the Filing

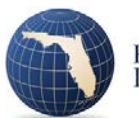

#### **Once Submitted…**

• Once the filing is submitted, you will receive an email telling you the filing has been received and assigned a file log number

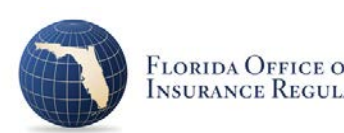

### **What Makes a Good Florida Rate Filing?**

1)Know and Follow the Instructions

- a) Key Florida Statutes and Rules
- b) i-File
- c) General Rate Filing Requirements
- **2) Consider your Filing Presentation**
	- a) Understand the Review Process
	- b) Help the Reviewer to Navigate
- 3) There is Always Something to Learn a) From Previous Filings and from Others b) From Current Topics
	- c) Know when/where to ask for Help

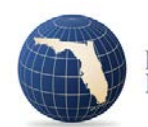

### **Understand the Review Process**

- For each component, were the instructions followed? (Responses to questionnaires, experience data, calculations of indicated, explanation of judgment used)
- Do I understand the support provided? (Can I follow the calculations? Does it make sense?)
- Can I find all of the supporting information needed? (Especially if not in same file)

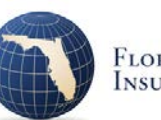

# **Consider your Filing Presentation**

- Filings include A LOT of information!
- A good filing anticipates this and provides help to the reviewer to find the support and navigate the filing
- Don't make the review more difficult by filing duplicates! (e.g., both pdf and Excel versions)
- A poorly made filing is like a box of paper dumped on your desk and you are left to "solve the mystery"

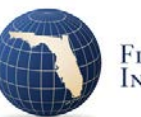

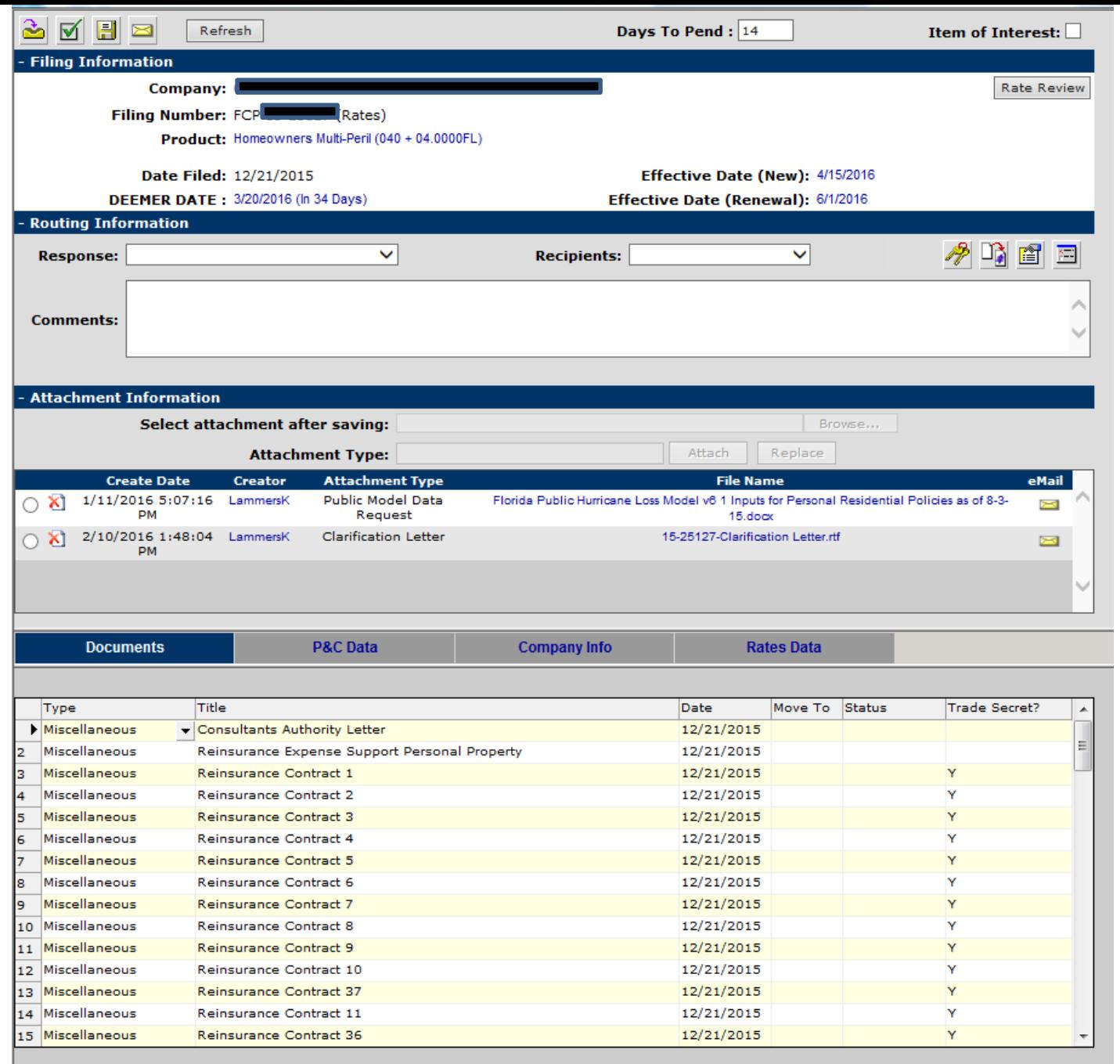

This is what a filing looks like to the reviewer

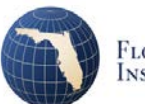

### **Provide Descriptive Container Names**

- Although I-File provides a default name for each component, don't use them!
- INSTEAD provide names that match the names used in the Explanatory/Actuarial Memorandum OR names that describe the contents of the container
- Example: "QS Contract" instead of "Reinsurance Contract 37"

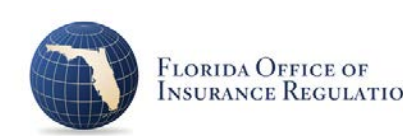

## **Help the Reviewer to Navigate**

- Filing needs to be self-contained
- Provide all exhibits in Excel with the formulas visible – use external links with caution
- Provide an Explanatory/Actuarial Memorandum that meets the Actuarial Report requirements of ASOP No. 41 (Actuarial Communication) – identify the methods, procedures, assumptions, and data used by the actuary with sufficient clarity that another actuary qualified in the same practice area could make an objective appraisal of the reasonableness of the actuary's w[ork](http://www.floir.com/)

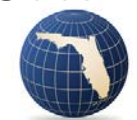

## **What Makes a Good Florida Rate Filing?**

- 1)Know and Follow the Instructions
	- a) Key Florida Statutes and Rules
	- b) i-File
	- c) General Rate Filing Requirements
- 2) Consider your Filing Presentation a) Understand the Review Process
	- b) Help the Reviewer to Navigate
- **3) There is Always Something to Learn**
	- a) From Previous Filings and from Others
	- b) From Current Topics
	- c) Know when/where to ask for Help

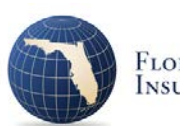

# **Learn from Previous Filings and from Others**

- Review previous clarification letters from your prior filings
- Review the Office's comments and indications from your prior filings
- If curious, Look at other company's filings using the Filing Search utility

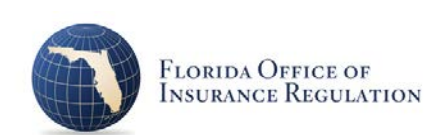

### **Filing Search**

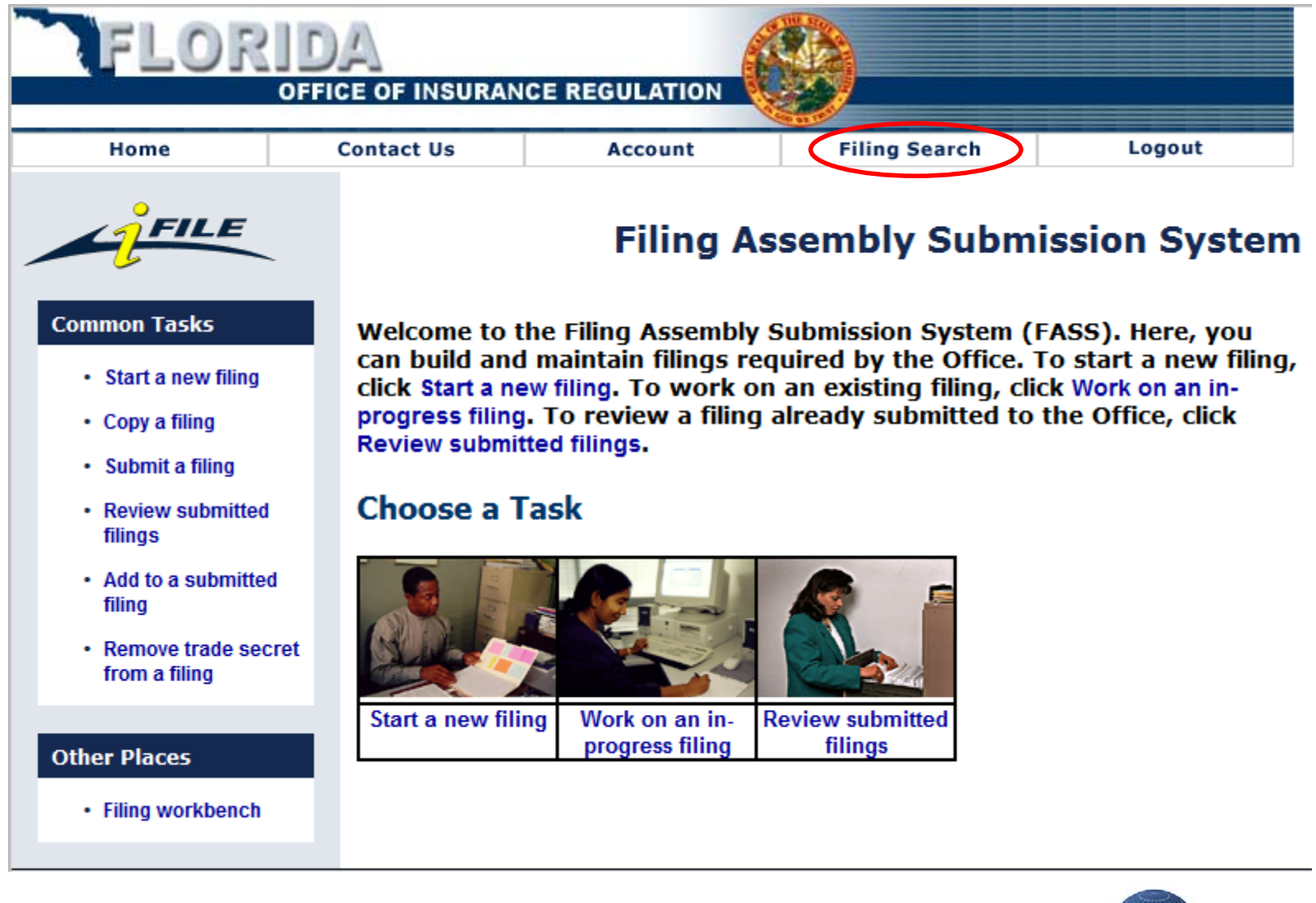

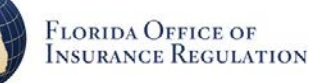

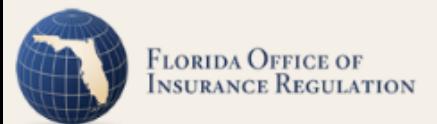

#### I-File Forms & Rates Filing Search

Note: All filings made prior to 1/5/2001 are not available for review

#### Disclaimer: Displayed rate changes may not fully reflect increases and decreases due to claims of trade secret

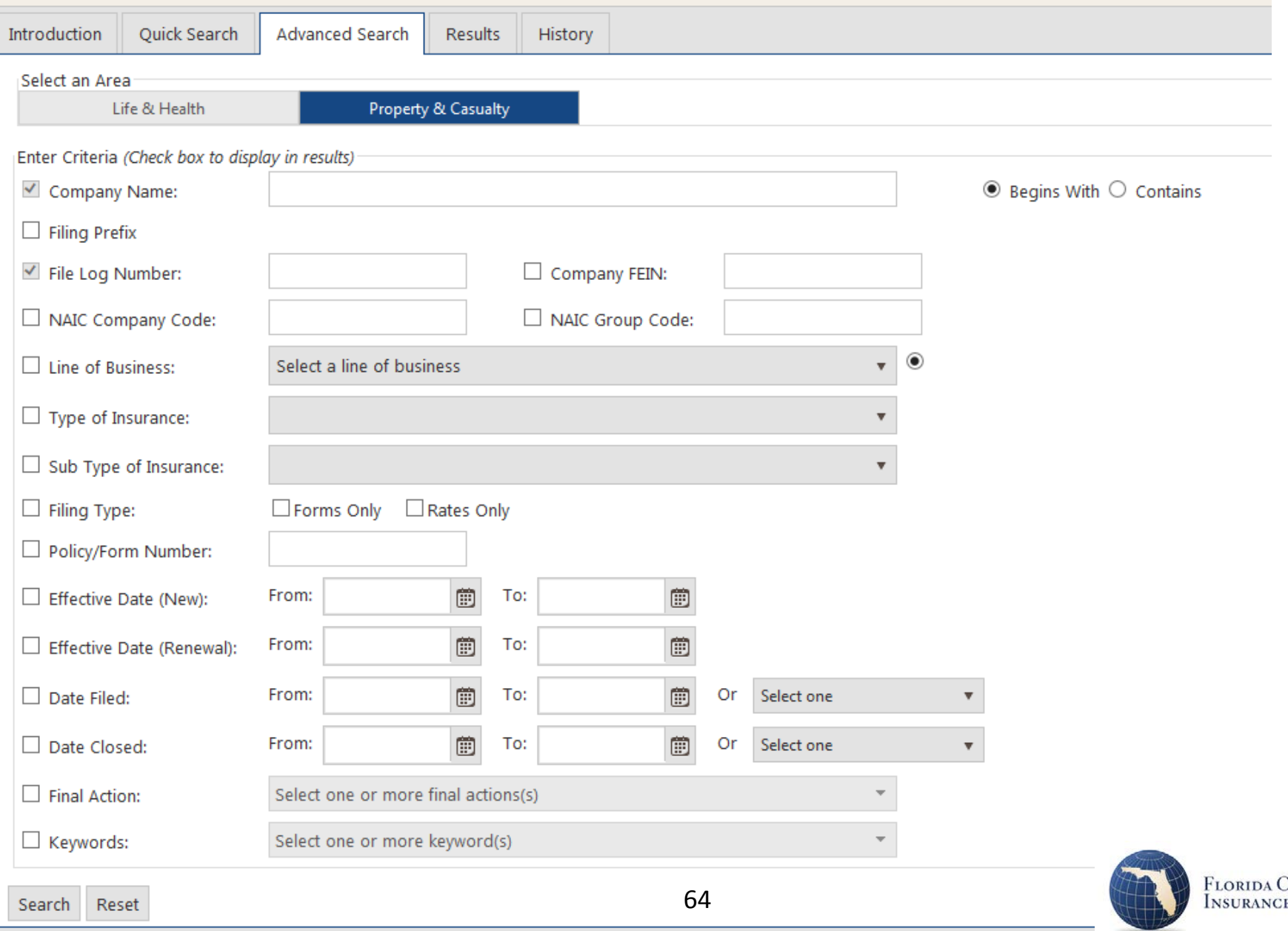

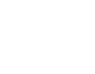

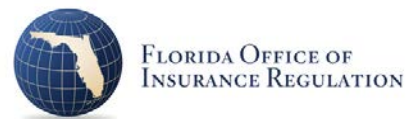

#### I-File Forms & Rates Filing Search

Note: All filings made prior to 1/5/2001 are not available for review

#### Disclaimer: Displayed rate changes may not fully reflect increases and decreases due to claims of trade secret

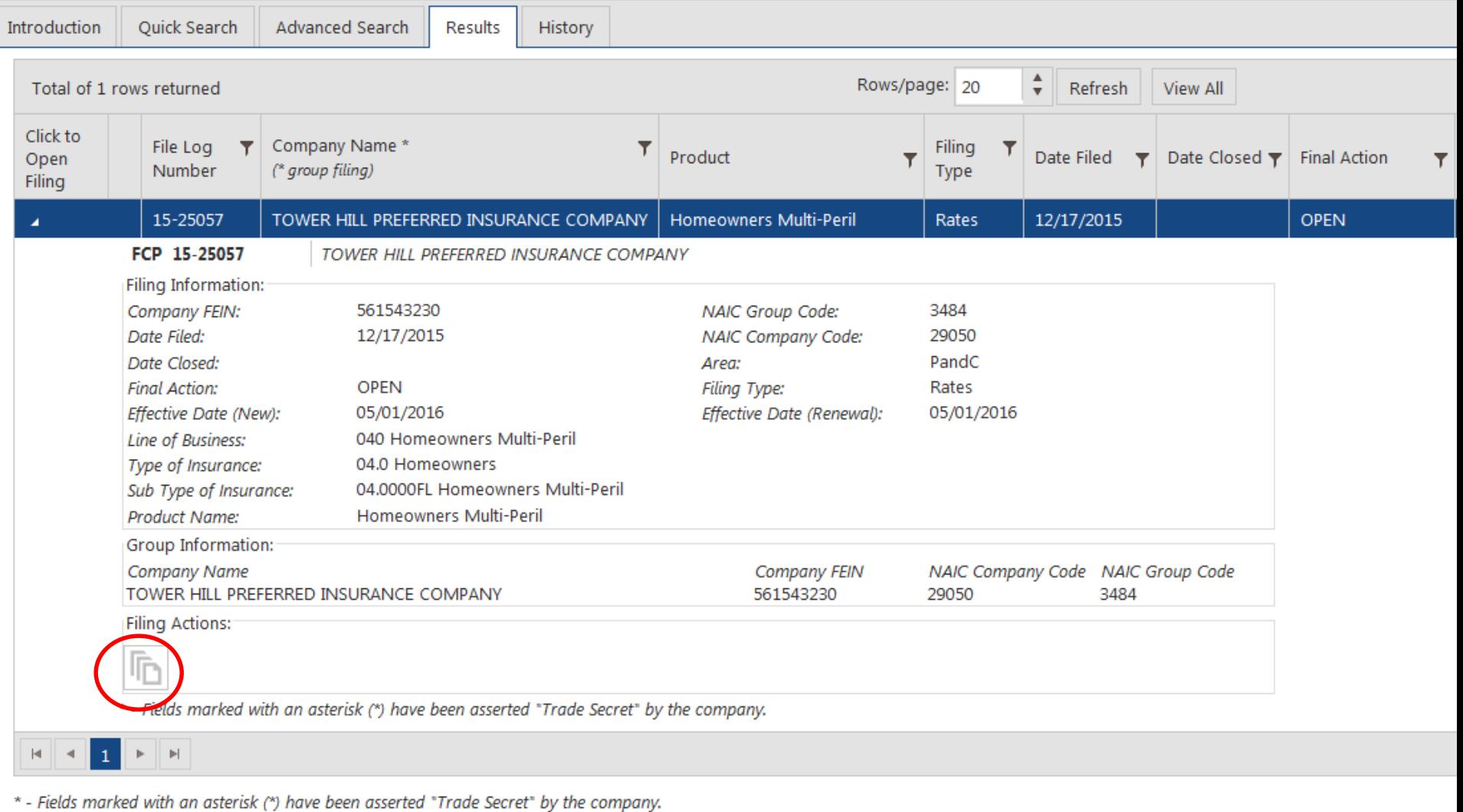

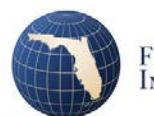

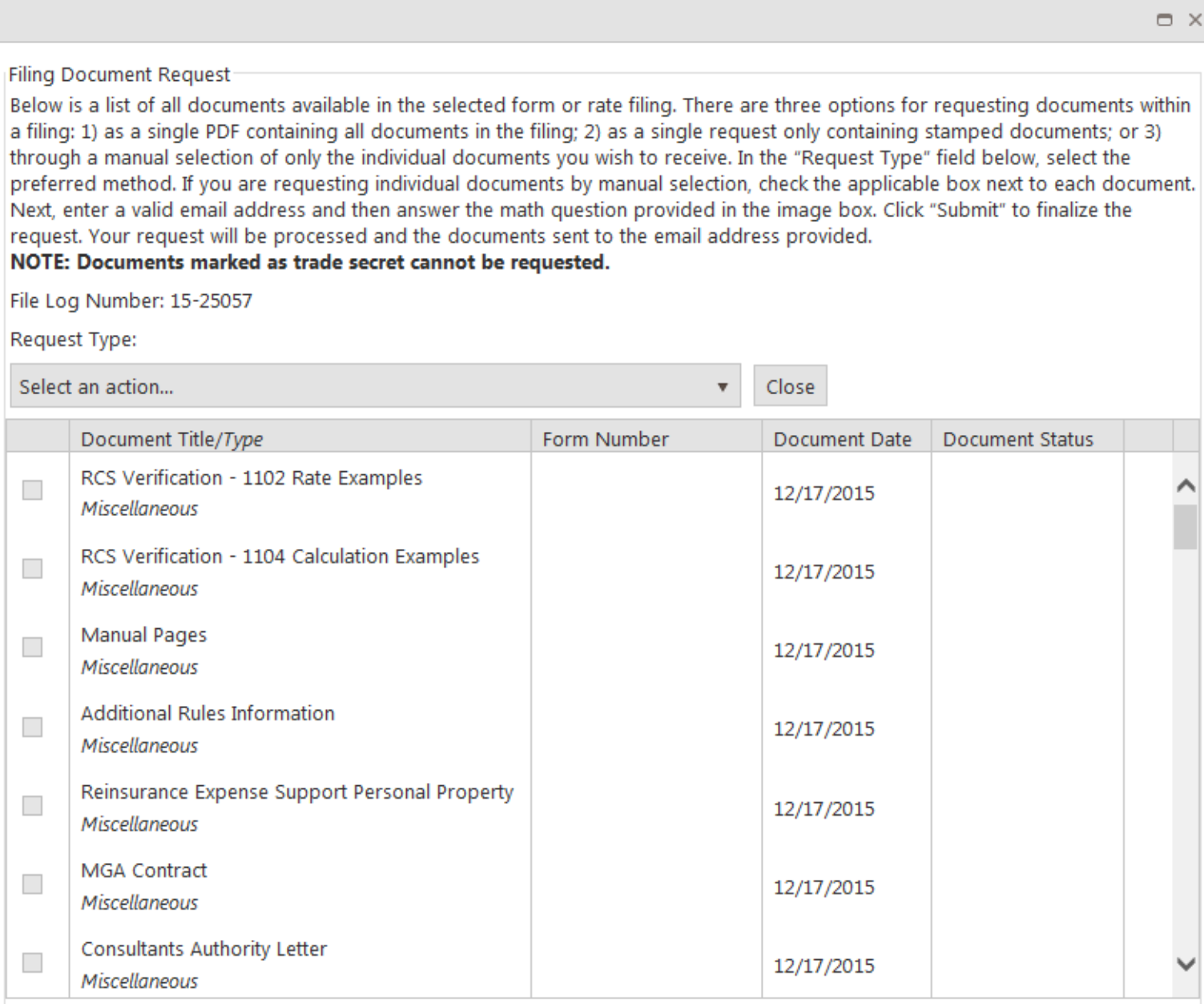

#### Document Count: 64

bocument count.o<del>r</del><br>\* - Fields marked with an asterisk (\*) have been asserted "Trade Secret" by the company.<br>**66** 

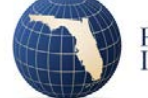

 $\Box$   $\times$ 

## **New Program Filings**

- Easier if you copy from one competitor, but not necessary
- Provide underwriting comparison and make adjustments to rates if needed
- Provide expense comparison and make adjustments to rates if needed
- Be sure to answer "yes" to RCS Interrogatory

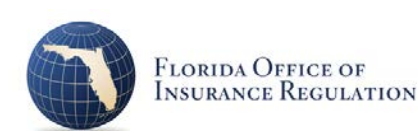

# **"Me-too" Filings**

- The Office approves rates (found on stamped manual pages) not methodology
- No such thing as a "sort of" me-too, should be an exact copy if the company has no experience
- If the company has experience, follow Other Rating Factor Support instructions, provide it and use the competitor's factors as the complement of credibility

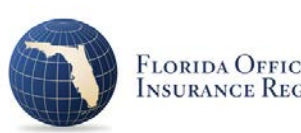

#### **New and Innovative**

- The Office offers guidance to insurers who want to support rates and rating factors for new and innovative products
- Available upon request

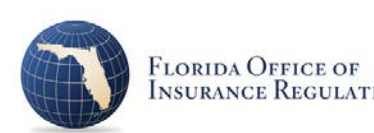

### **FHCF Reinsurance Expense**

- Office uses a worksheet to determine the FHCF reinsurance expense
- Calculations are based on the FHCF Ratemaking Report
- Specifically, the worksheet uses the loss and LAE recovery ratios that the FHCF used to determine rates based on industry data - the Office uses this basis since it is more reliable
- The worksheet is available upon request

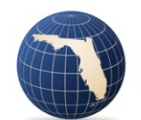

# **Credibility of Hurricane Catastrophe Model Results**

- In both statewide and territorial indications, some filers attribute 100% credibility to the results of the hurricane model, even when the number of exposures input into the model is very low
- Support is needed for justification of these results
- Stating all model results are fully credible **is not** sufficient support

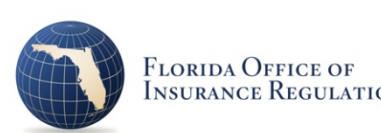

### **Citizens Take-out Filings**

- Citizens take-out filings often have less than a month from the time of the take-out application to when the Office needs to approve rates
- Rate filings need to support the expected cost, which includes specifying the take-out criteria and supporting both losses and expenses
- Competitiveness with Citizens has to be considered

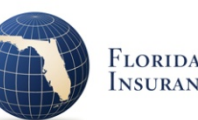
# **Pre-Filing Rate Reviews**

- Property rate filings submitted with the OIR-B1-1790 certification must be complete as filed
- At the request of either the Office's management or the assigned actuary, complex filings can be discussed prior to submission to eliminate any uncertainty regarding the required support

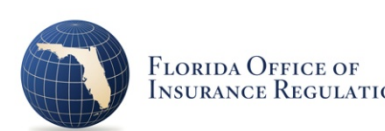

## **ALEE** Questions? "Contact Us"

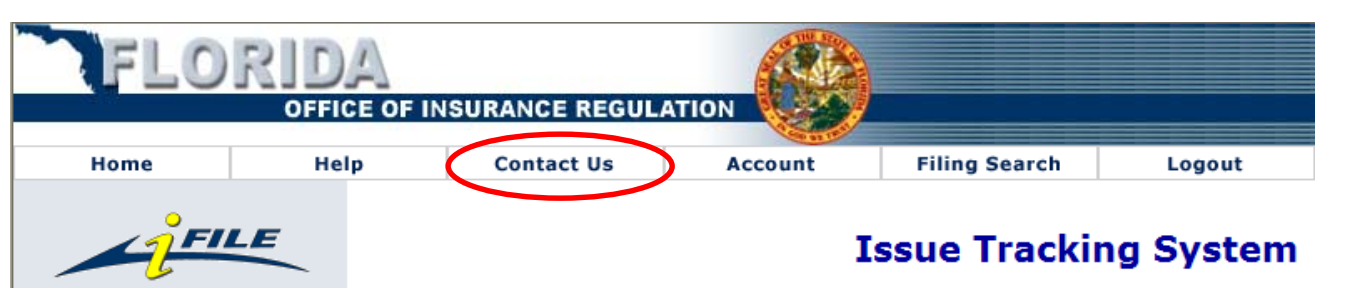

### **Technical Support**

- Return to Industry Portal
- Submit a comment
- Submit an enhancement
- Submit an error

**Common Tasks** 

• Submit a question

#### **Issue Tracking**

- Show all
- **Show submitted**
- Show responded
- Show evaluated
- Show approved
- Show rejected
- Show change made

For computer related technical support (e.g. Connection problems, Page or Browser errors, etc.):

Fill out one of the following forms to send a message to the Industry Portal Support Staff. Please be as descriptive as possible. If more information is needed, you will be contacted via Email or telephone.

- Comment A form for general comments about the Industry Portal.
- Enhancement A suggestion form for enhancements to the Industry Portal.
- Error A form to send errors to Industry Portal Support Staff.
- . Question A question form to send general questions to the Industry Portal Support Staff.

#### For insurance related questions concerning filing submissions:

• If you are encountering an error that is preventing you from completing your task, or you have a question about data integrity, please contact a support representative at (850)413-3152 (L&H Forms and Rates) or (850)413-3146 (P&C) or (850)413-3147 (Market Research Unit representative).

#### For questions relating to appointments:

• If you are encountering an error that is preventing you from completing your task, or you have a question about data integrity, please contact a support representative at (850)413-3137 Extension - 1101.

Include the File Log number (or Work Unit **Number from Filing** Workbench if not yet submitted).

Include a description of what you are trying to do and what the error or question is.

Note we will contact the *i-File user associated* with the username that submitted the issue. If you share the account, provide contact information.

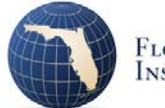

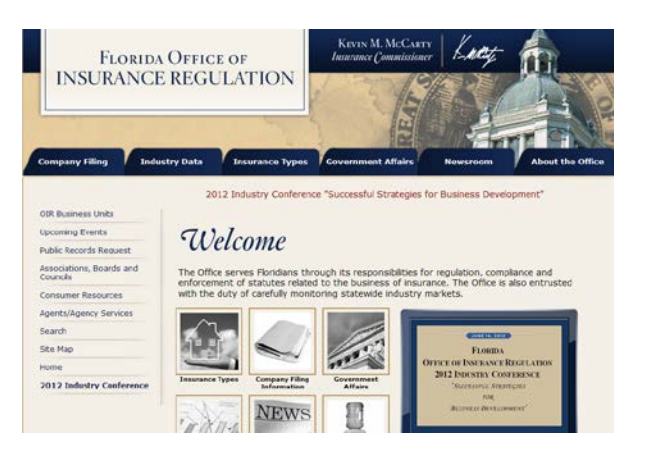

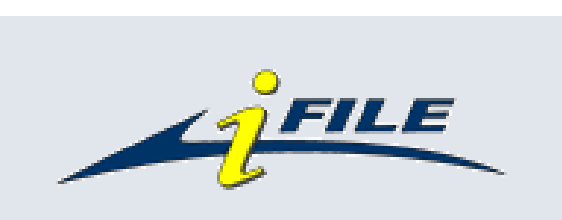

### **Any Questions?**

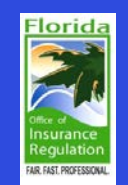

I-File Introductory User Guide (Property & Casualty Product Review) Updated April 2008

> Florida Office of Insurance Regulation Kevin M. McCarty, Commissioner

[Kayne.Smith@floir.com](mailto:Kayne.Lammers@floir.com) (850)413-5378

Florida Office of Insurance Regulation Property and Casualty Product Review (850)413-3146

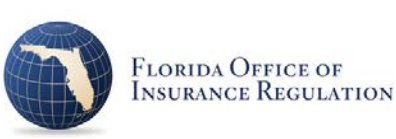